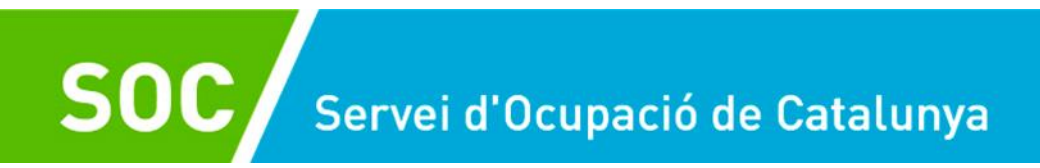

# **Programa Treball i Formació Línia Joves 2020 Guia de prescripcions tècniques**

Setembre 2021 Versió 5.0

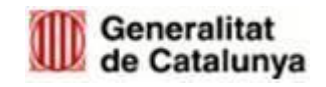

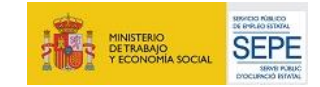

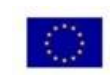

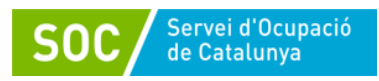

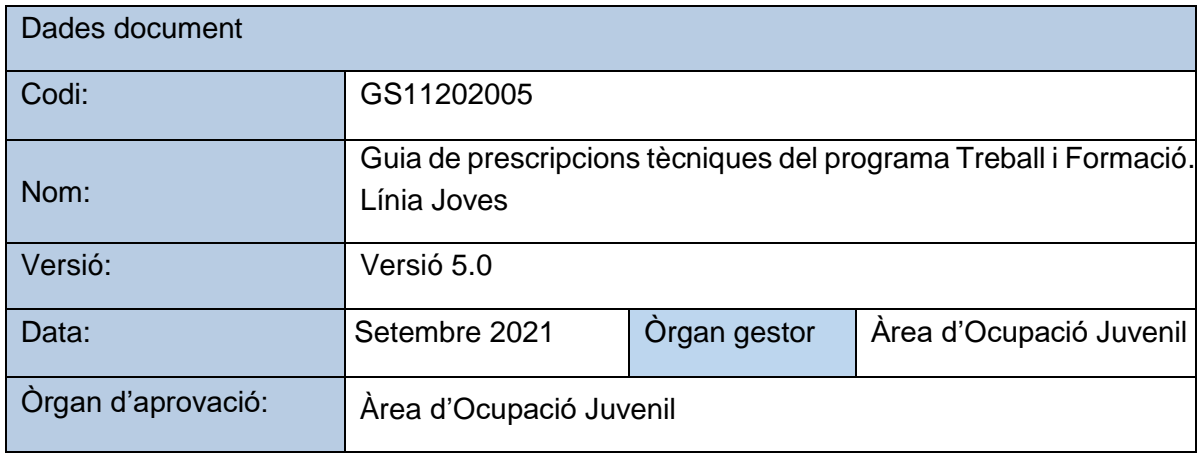

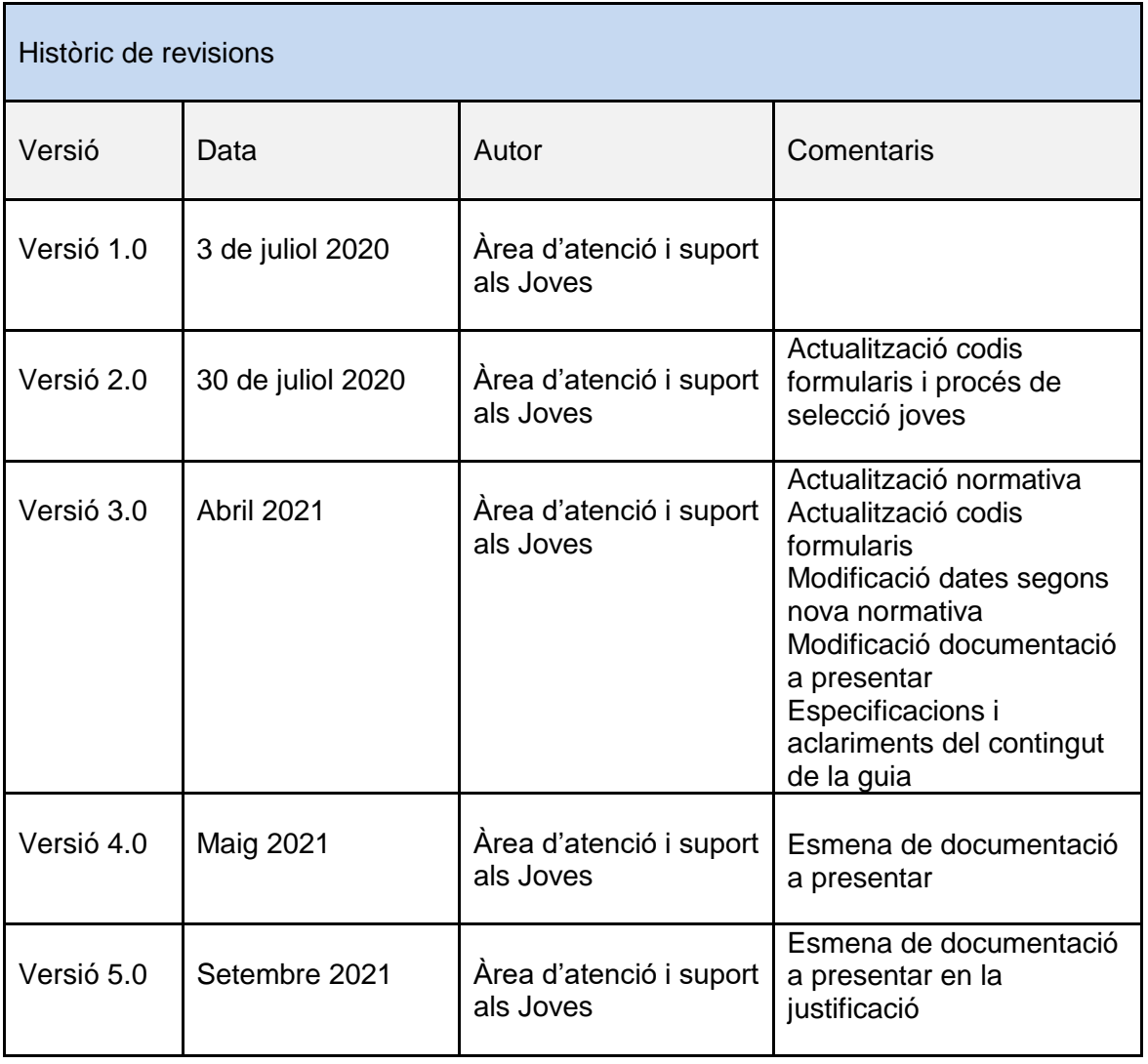

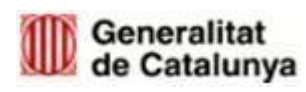

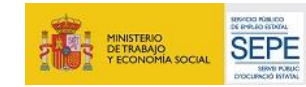

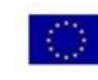

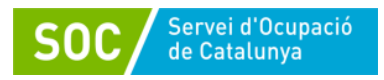

## <span id="page-2-0"></span>ÍNDEX

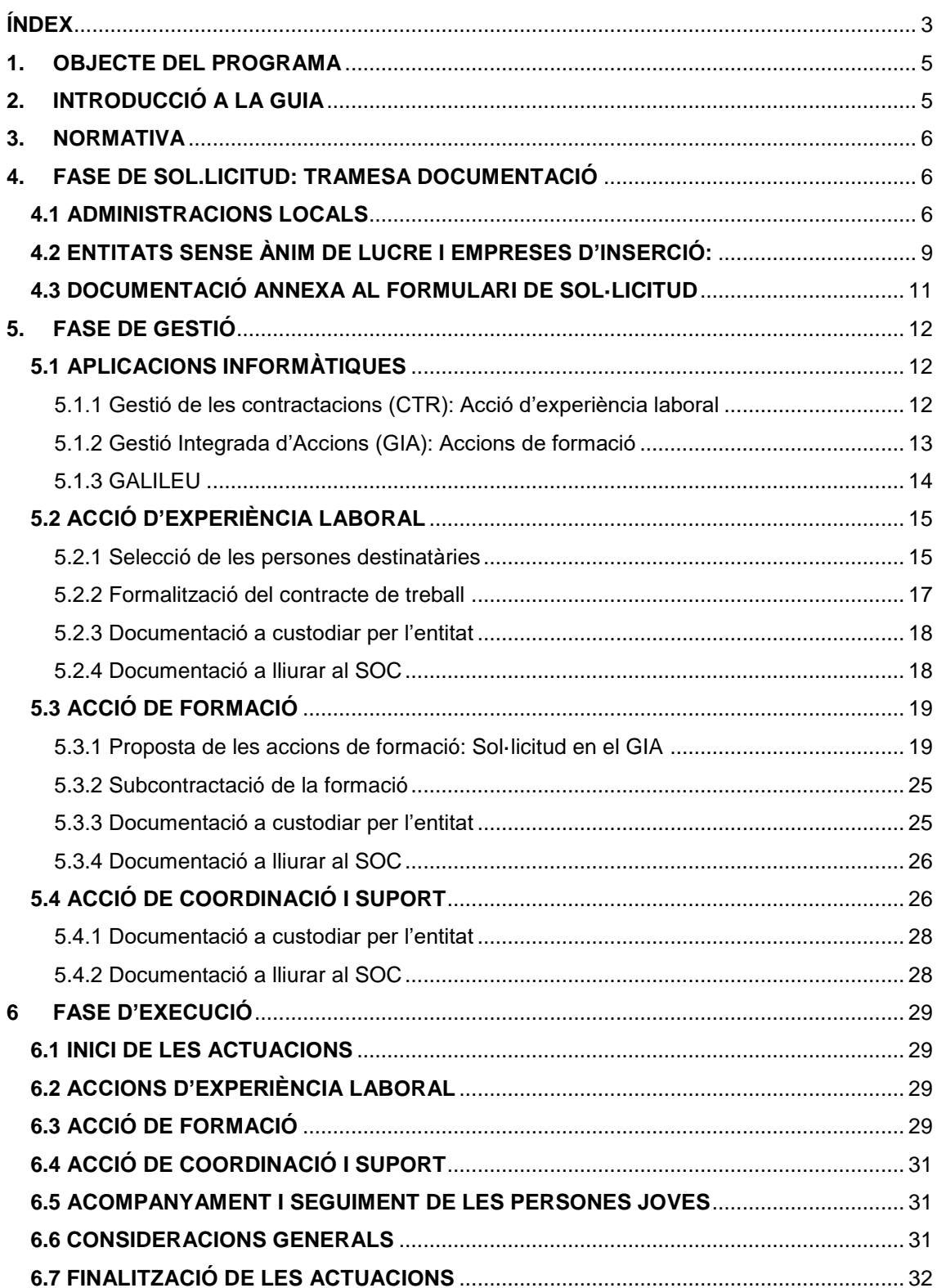

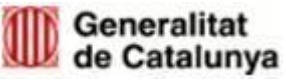

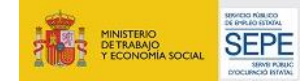

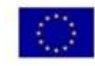

 $\overline{\mathbf{3}}$ 

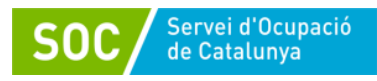

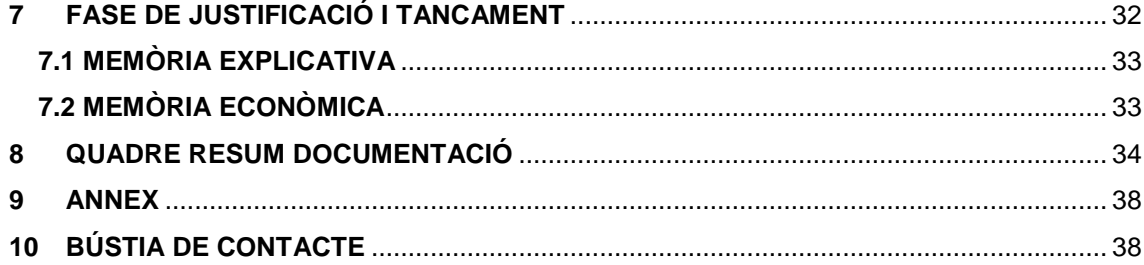

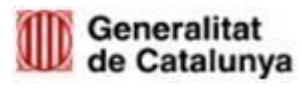

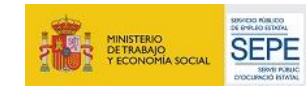

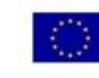

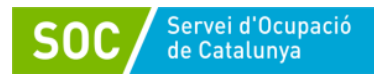

#### <span id="page-4-0"></span>**1. OBJECTE DEL PROGRAMA**

L'objectiu principal d'aquesta convocatòria és fer arribar el Programa de Treball i Formació a la població jove, i en especial a aquella més vulnerable per facilitar les transicions posteriors al mercat de treball ordinari.

Aquesta transició és extremadament necessària en el cas dels joves tutelats i especialment els extutelats per l'Administració de la Generalitat, on el procés administratiu dels i les joves avancen el procés d'emancipació, ja que al fer la majoria d'edat s'extingeixen les mesures de protecció amb el desemparament i l'exclusió social que pot comportar si no es fa un bon acompanyament.

L'obligatorietat d'accelerar l'emancipació en aquests casos contrasta amb la realitat del mercat laboral juvenil i l'alt índex de temporalitat que acumula. L'emancipació que exigeix la majoria d'edat és, a efectes pràctics, de difícil realització sense un impuls com el que es busca amb aquest programa.

És per això que aquesta convocatòria persegueix, mitjançant la subvenció de contractes en entorn protegit de 12 mesos a joves de 17 a 21 anys tutelats i extutelats per l'Administració de la Generalitat, permetre l'emancipació d'aquests joves.

### <span id="page-4-1"></span>**2. INTRODUCCIÓ A LA GUIA**

Aquest document té com a objectiu guiar les entitats en el procediment a seguir durant totes les fases de les accions subvencionades d'acord amb la Resolució TSF/1548/2020, de 23 de juny, per la qual s'obre la convocatòria per a l'any 2020 en relació a les actuacions del Programa Treball i Formació i l'Ordre TSF/156/2018, de 20 de setembre, modificada per l'Ordre TSF/20/2020, de 25 de febrer, i l'ordre TSF/115/2019, de 7 de juny per la qual s'aproven les bases reguladores per a la concessió de subvencions per al Programa Treball i Formació.

El document conté qüestions tècniques relatives a les aplicacions informàtiques i remarca els passos més significatius del procediment. Tots els requisits i obligacions es detallen a les bases reguladores i a la Resolució de convocatòria.

La Guia es divideix en les diferents fases del procediment relatiu a la subvenció atorgada:

- 1. Fase de sol·licitud
- 2. Fase de gestió
- 3. Fase d'execució
- 4. Fase de justificació i tancament

S'estructura en una explicació de la tramesa electrònica de la documentació, les aplicacions informàtiques a utilitzar durant tot el procés, així com la relació de la documentació que s'ha de lliurar i/o custodiar.

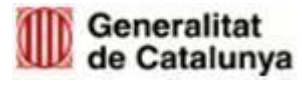

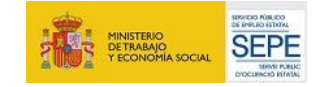

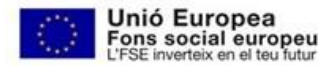

Unió Europea

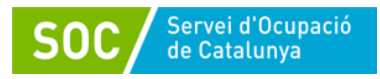

#### <span id="page-5-0"></span>**3. NORMATIVA**

Ordre TSF/156/2018, de 20 de setembre, per la qual s'aproven les bases reguladores per a la concessió de subvencions del Programa Treball i Formació.

Ordre TSF/115/2019, de 7 de juny de modificació de l'Ordre TSF/156/2018, de 20 de setembre, per la qual s'aproven les bases reguladores per a la concessió de subvencions del Programa Treball i Formació. (SOC – TRFO)

Ordre TSF/20/2020, de 25 de febrer, de modificació de l'Ordre TSF/156/2018, de 20 de setembre, per la qual s'aproven les bases reguladores per a la concessió de subvencions del Programa Treball i Formació. (SOC – TRFO)

Resolució TSF/1548/2020, de 23 de juny, per la qual s'obre la convocatòria per a l'any 2020 de la línia de subvenció del Programa Treball i Formació "Joves tutelats i ex tutelats"

Resolució TSF/2154/2020, de 3 de setembre, per la qual s'amplia l'import màxim destinat a la concessió de les subvencions previstes per la Resolució TSF/1548/2020, de 23 de juny, per la qual s'obre la convocatòria per a l'any 2020 de la línia de subvencions del Programa Treball i Formació Joves per a joves tutelats i extutelats que promou el Servei Públic d'Ocupació de Catalunya SOC – TRFO JOVES

Resolució TSF/2676/2020, de 27 d'octubre, per la qual es modifica el termini d'execució de la subvenció prevista a la Resolució TSF/1548/2020, de 23 de juny, per la qual s'obre la convocatòria per a l'any 2020 de la línia de subvenció del Programa Treball i Formació Joves tutelats i extutelats (SOC – TRFO JOVES)

#### <span id="page-5-1"></span>**4. FASE DE SOL.LICITUD: TRAMESA DOCUMENTACIÓ**

Les administracions públiques, les entitats sense ànim de lucre i les empreses d'inserció beneficiàries dels ajuts han de lliurar al Servei Públic d'Ocupació de Catalunya la documentació que fa referència aquesta guia **única i exclusivament a través de mitjans electrònics.**

En funció de la naturalesa, pública o privada, de l'entitat beneficiària, existeixen dues plataformes per fer la presentació de la documentació telemàticament: **EACAT i TRÀMITS GENCAT**.

La documentació obligatòria que s'ha de presentar annexada a la sol·licitud i que es pot trobar en el [Catàleg del Departament](https://treball.gencat.cat/ca/informacio/formularis_documents/impresos_departament/:) és:

- 1) Memòria del programa Treball i Formació segons model normalitzat G146NPTIF-056
- 2) Càlcul de la subvenció segons model normalitzat [G146NPTIF-055](http://empresa.extranet.gencat.cat/impresos/AppJava/downloadFile.html?idDoc=G146NPTIF-055-00.xlsx)

#### <span id="page-5-2"></span>**4.1 ADMINISTRACIONS LOCALS**

Les administracions locals han de fer la sol·licitud i les trameses de la documentació a través de la plataforma **[EACAT](http://www.eacat.cat/)** [www.eacat.cat:](https://idp.eacat.net/Logon.aspx?providerID=EACATPL6&nextPage=https%3A%2F%2Fpl6.eacat.cat%2F)

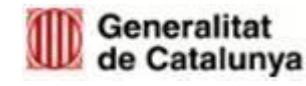

GS11202005

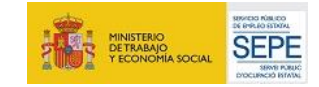

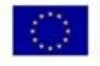

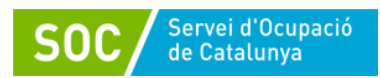

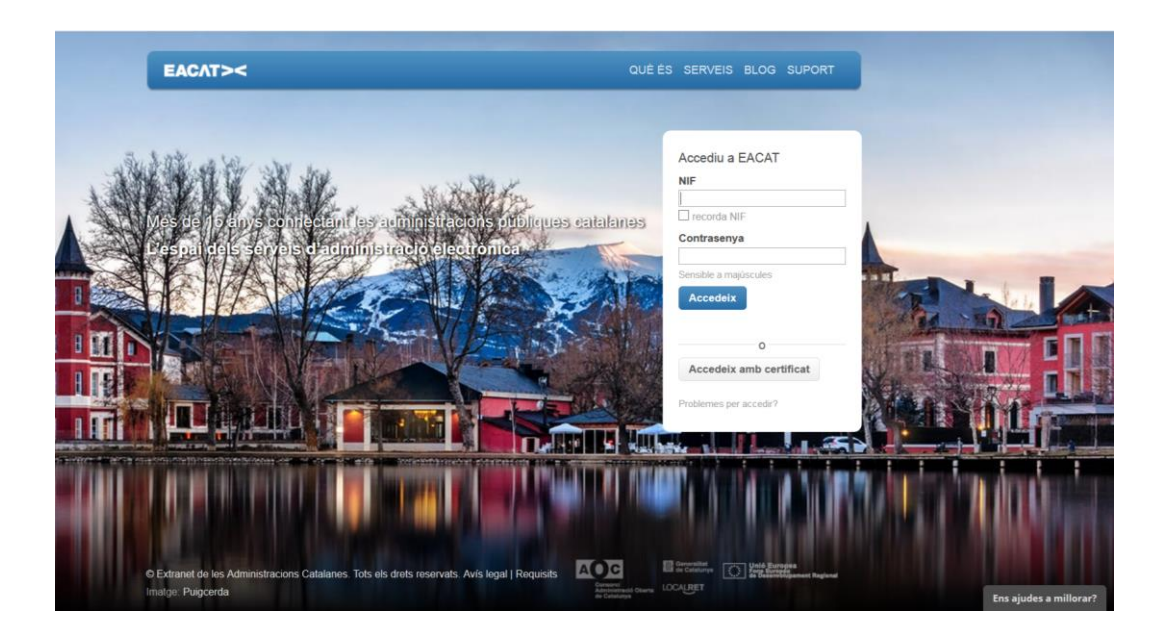

També es pot accedir per <http://web.gencat.cat/ca/tramits/tramits-temes/> a l'apartat Treball/Ocupació- Programa Treball i Formació per a Joves 2020.

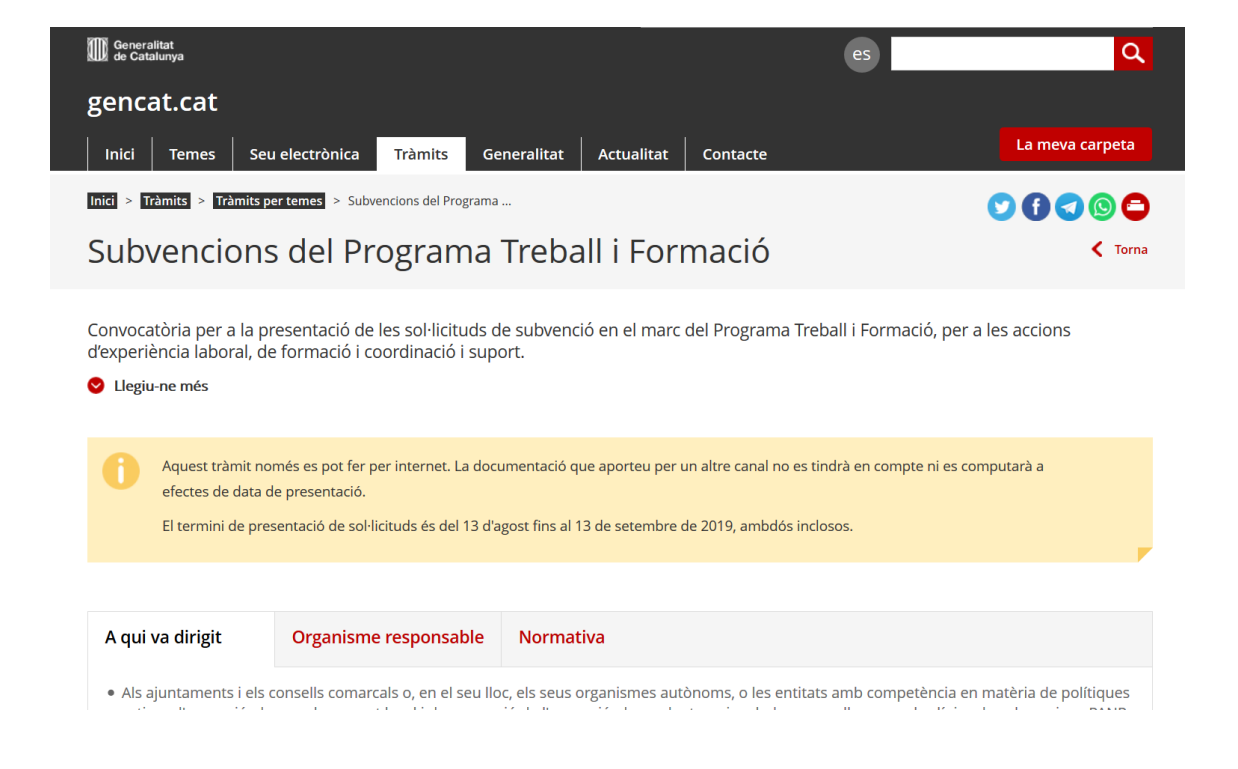

Els tràmits disponibles són:

 **SOL·LICITUD DE SUBVENCIÓ.** Consta d'un formulari en format PDF (disponible exclusivament a través de la plataforma EACAT) i de la documentació annexa que s'haurà d'adjuntar dins del mateix formulari.

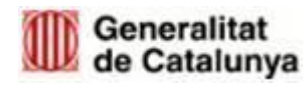

GS11202005

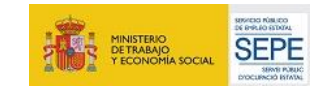

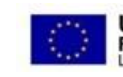

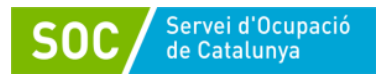

S'ha de fer la tramesa mitjançant la "Finestreta de registre" de la pestanya tràmits, i s'ha d'annexar a "Tràmit a presentar".

**Només s'ha d'adjuntar un document: el formulari de sol·licitud en PDF, signat digitalment per la persona representant legal de l'entitat sol·licitant, que conté els documents adjunts inserits. NO s'ha d'annexar cap altre document**.

Una entitat només pot presentar una sol·licitud de subvenció, la qual s'ha de lliurar mitjançant **una única tramesa**. L'entitat que sol·liciti la subvenció, ha de ser la mateixa que es descarregui el formulari i la que faci la tramesa.

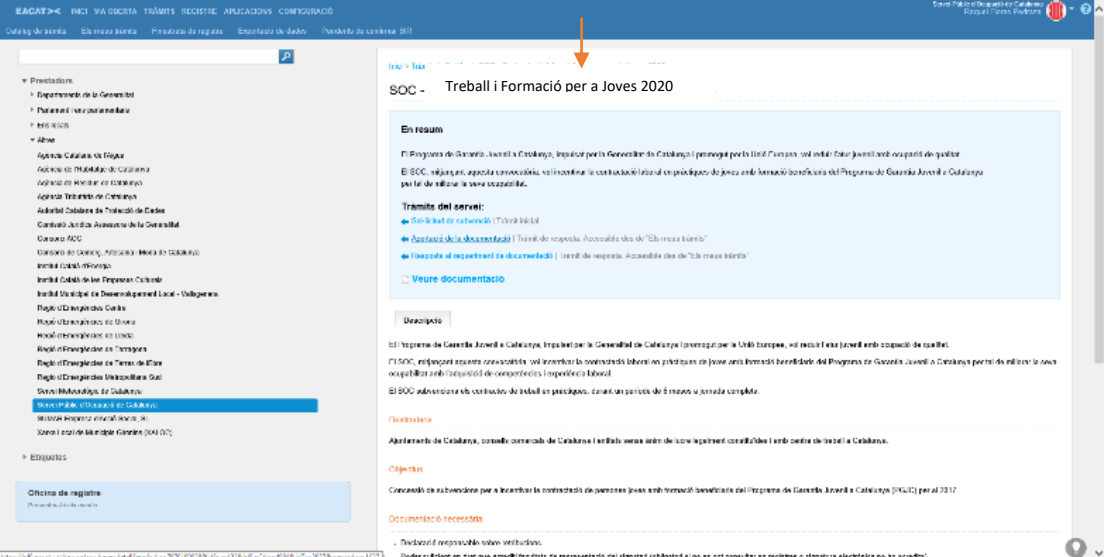

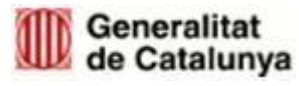

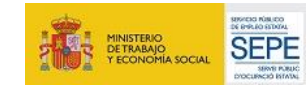

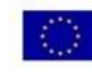

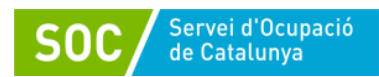

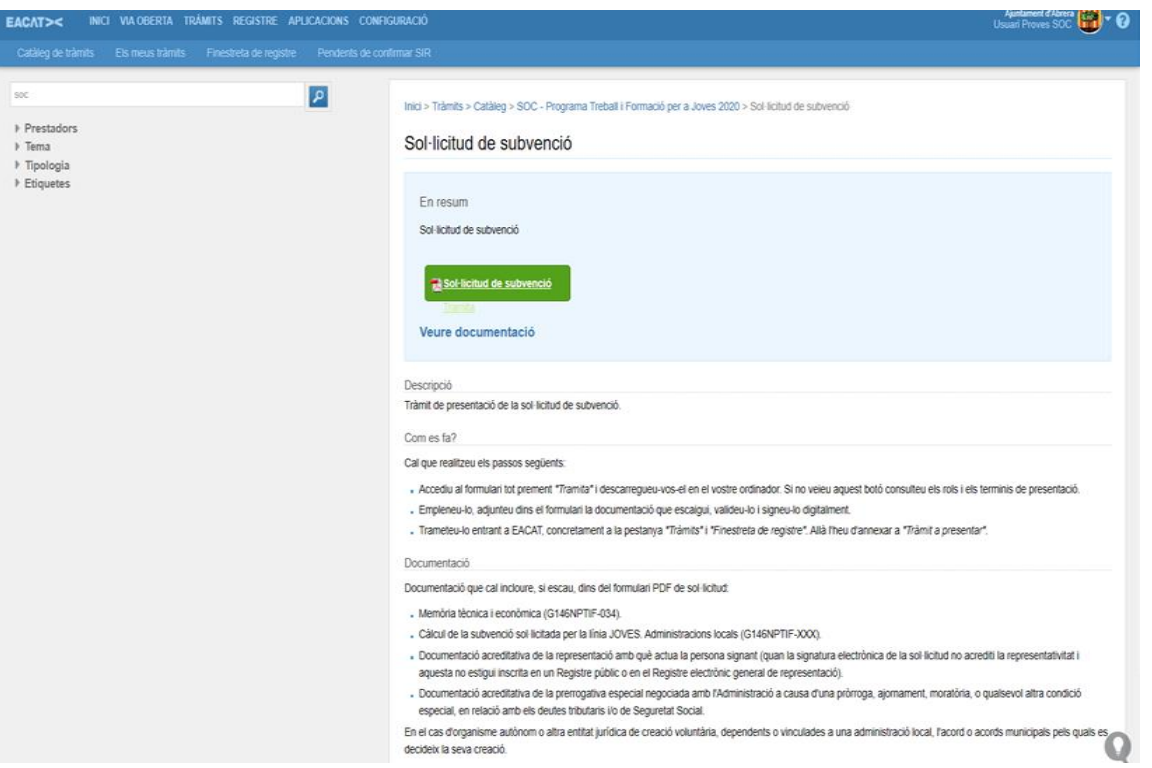

 **APORTACIÓ DE DOCUMENTACIÓ**. El tràmit per poder aportar documentació es podrà realitzar un cop s'hagi presentat la sol·licitud i està habilitat per poder respondre requeriments, enviar les propostes de les accions de formació, fer arribar qualsevol altre document que es generi durant la fase d'execució del projecte, així com per presentar la justificació de la subvenció.

Aquest tràmit consta d'un formulari en format PDF (disponible exclusivament a través d'"Els meus tràmits") i de la documentació annexa que es vulgui presentar. Aquest PDF s'haurà d'enviar mitjançant la "Finestreta de registre".

#### <span id="page-8-0"></span>**4.2 ENTITATS SENSE ÀNIM DE LUCRE I EMPRESES D'INSERCIÓ:**

Les entitats sense ànim de lucre i les empreses d'inserció han de fer la sol·licitud i les trameses de la documentació mitjançant **CANAL EMPRESA** <https://canalempresa.gencat.cat/ca/inici> La tramesa es farà cercant les paraules clau "Treball i Formació" i clicant "Sol·licitar la subvenció".

 **SOL·LICITUD DE SUBVENCIÓ.** Consta d'un formulari en format PDF (disponible exclusivament a través de TRÀMITS GENCAT) i de la documentació annexa que s'haurà d'adjuntar dins del mateix formulari.

En fer la tramesa de la sol·licitud mitjançant l'opció "Enviar a tramitar i rebre acusament de rebuda" només s'ha adjuntar un document: el formulari en PDF,

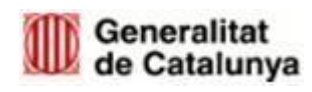

GS11202005

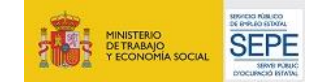

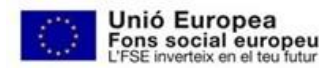

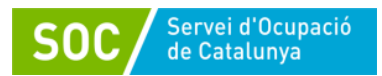

signat digitalment per la persona representant legal de l'entitat sol·licitant, que conté els documents adjunts inserits.

Una entitat només pot presentar **una sol·licitud de subvenció**, la qual s'ha de fer mitjançant **una única tramesa**. L'entitat que sol·liciti la subvenció ha de ser la mateixa que faci la tramesa.

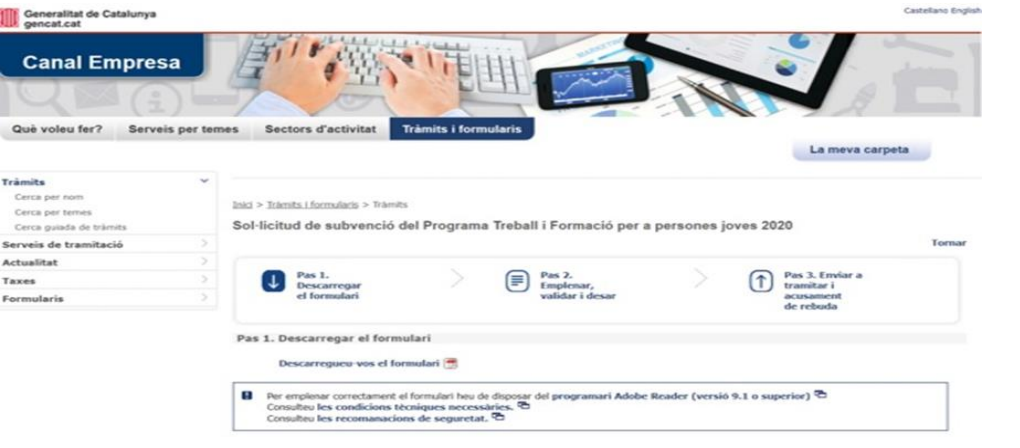

 **APORTACIÓ DE DOCUMENTACIÓ**. El tràmit per poder aportar documentació es podrà realitzar un cop s'hagi presentat la sol·licitud i està habilitat per poder respondre requeriments, enviar les propostes de les accions de formació, fer arribar qualsevol altre document que es generi durant la fase d'execució del projecte, així com per presentar la justificació de la subvenció.

Aquest tràmit consta d'un formulari en format PDF (disponible exclusivament a través de TRÀMITS GENCAT) i de la documentació annexa que es vulgui presentar inserida al mateix formulari. La tramesa s'haurà de fer mitjançant l'opció "Enviar a tramitar i rebre acusament de rebuda".

A l'apartat "Dades de la tramitació" del formulari, s'ha d'indicar el número d'expedient genèric del Programa Treball i Formació (SOC051/20/XXXXX).

En cas de rebre un requeriment, la resposta al mateix es farà accedint a ["La](https://ovt.gencat.cat/gsitfc/AppJava/inicial.do)  [meva](https://ovt.gencat.cat/gsitfc/AppJava/inicial.do) [carpeta"](https://ovt.gencat.cat/gsitfc/AppJava/inicial.do) i també es podrà consultar l'estat dels tràmits.

*Només serà acceptada la documentació enviada a través de mitjans electrònics. No es consideraran vàlids els documents enviats via correu electrònic o en suport paper. Si la tramesa supera la capacitat del formulari, s'haurà de fer l'enviament en diferents trameses.*

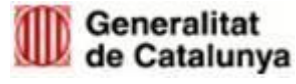

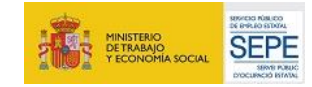

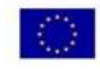

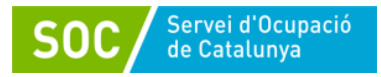

#### <span id="page-10-0"></span>**4.3 DOCUMENTACIÓ ANNEXA AL FORMULARI DE SOL·LICITUD**

Sigui quina sigui la tipologia de l'entitat sol·licitant, s'haurà d'adjuntar la següent documentació:

- **Documentació Obligatòria**:
	- a) Memòria del programa Treball i Formació segons model normalitzat [G146NPTIF-056 Memòria del Programa TRFO Joves](https://empresa.extranet.gencat.cat/impresos/AppJava/downloadFile.html?idDoc=G146NPTIF-056-00.docx)
	- b) Càlcul de la subvenció segons model normalitzat [G146NPTIF-055](http://empresa.extranet.gencat.cat/impresos/AppJava/downloadFile.html?idDoc=G146NPTIF-055-00.xlsx)  [Càlcul de la subvenció sol·licitada per la línia JOVES](http://empresa.extranet.gencat.cat/impresos/AppJava/downloadFile.html?idDoc=G146NPTIF-055-00.xlsx)
- **Documentació Opcional**:
	- a) Poder **suficient en dret que acrediti facultats de representació del signatari** (obligatori si no es pot consultar en un registre públic o Registre electrònic general de representació o si la signatura electrònica no ho acredita. En cas que la representació estigui inscrita als esmentats registres, no cal aportar cap documentació addicional.)
	- b) **Full de domiciliació bancària** degudament omplert, si no s'ha presentat anteriorment, o han transcorregut més de 5 anys, o s'ha modificat el seu contingut, d'acord amb el model F0602/F0651 del Departament de Vicepresidència i d'Economia i Hisenda de la Generalitat de Catalunya. [G147NIA-018 Sol·licitud de](https://empresa.extranet.gencat.cat/impresos/AppJava/downloadFile.html?idDoc=G147NIA-018-00.docx)  [transferència bancària per a pagaments de la Tresoreria de la](https://empresa.extranet.gencat.cat/impresos/AppJava/downloadFile.html?idDoc=G147NIA-018-00.docx)  [Generalitat de Catalunya a creditors.](https://empresa.extranet.gencat.cat/impresos/AppJava/downloadFile.html?idDoc=G147NIA-018-00.docx)
	- c) En cas que l'entitat sol·licitant decideixi executar les actuacions mitjançant un organisme autònom o altres entitats jurídiques de creació voluntària, dependents o vinculades a una administració local, caldrà **aportar l'acord o acords municipals** pels quals es decideixi la seva creació, els estatuts i/o altres documents fundacionals, i les seves modificacions (només si aquesta documentació no ha estat publicada en un butlletí oficial. Si ho està només serà necessari indicar-ne la referència de la publicació).
	- d) Documentació acreditativa de la prerrogativa especial negociada amb l'Administració (Agència Estatal de l'Administració Tributària, l'Agència Tributària de Catalunya o la Tresoreria General de la Seguretat Social) a causa d'una pròrroga, ajornament, moratòria, o qualsevol altra condició especial en relació amb els deutes tributaris i/o de Seguretat Social.

*Per una gestió més eficient dels expedients, al formulari de sol·licitud, seria convenient informar de les dades de contacte de la persona que gestiona la subvenció a l'entitat beneficiària.*

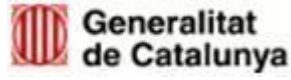

GS11202005

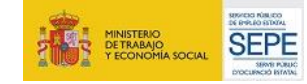

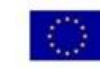

*Aquesta subvenció és incompatible amb altres que tinguin la mateixa finalitat. Si al formulari de sol·licitud està marcada la casella "ha rebut o demanat altres ajuts per la mateixa finalitat" amb l'import atorgat, quedarà automàticament inadmesa seguint les base 28 de l'Ordre TSF/156/2018, de 20 de setembre.*

*El termini de presentació de sol·licituds comença l'endemà de la publicació al DOGC d'aquesta resolució i durant 15 dies hàbils*

## <span id="page-11-0"></span>**5. FASE DE GESTIÓ**

#### <span id="page-11-1"></span>**5.1 APLICACIONS INFORMÀTIQUES**

Les aplicacions informàtiques a utilitzar durant la fase de gestió són:

- Aplicació Gestió de les Contractacions (CTR) per les accions d'experiència laboral <https://subvencions.oficinadetreball.gencat.cat/Login>
- Aplicació Gestió Integrada d'Accions (GIA) per les accions de formació. [https://gia.oficinadetreball.gencat.cat/soc\\_new/home/login.php](https://gia.oficinadetreball.gencat.cat/soc_new/home/login.php)
- Aplicació GALILEU. Sistema de suport a l'orientació laboral <https://galileu.oficinadetreball.gencat.cat/web/soc/programes>

#### <span id="page-11-2"></span>**5.1.1 Gestió de les contractacions (CTR): Acció d'experiència laboral**

Les accions d'experiència laboral s'han d'informar a través d'aquesta aplicació CTR que es trobarà a la pàgina web del SO[C https://subvencions.oficinadetreball.gencat.cat/Login](https://subvencions.oficinadetreball.gencat.cat/Login)

En aquesta aplicació s'informaran les dades de les persones contractades i les dades dels contractes formalitzats que són objecte de la subvenció (data d'inici, data de fi, motiu de la baixa, etcètera).

Així mateix, si en la introducció de dades al CTR, l'aplicació detecta alguna incidència relacionada amb els requisits de participació de la persona les dades de la qual s'estan introduint, l'entitat haurà de dirigir-se a la seva Oficina de Treball a fi què li informin sobre la forma de procedir en relació a la incidència detectada.

Per accedir a l'aplicació s'ha de sol·licitar accés amb el formulari [G146NPTIF-044](https://empresa.extranet.gencat.cat/impresos/AppJava/downloadFile.html?idDoc=G146NPTIF-044-00.pdf)  [Sol·licitud d'accés al Directori Corporatiu de la Generalitat de Catalunya per a persones](https://empresa.extranet.gencat.cat/impresos/AppJava/downloadFile.html?idDoc=G146NPTIF-044-00.pdf)  [usuàries del sistema CTR,](https://empresa.extranet.gencat.cat/impresos/AppJava/downloadFile.html?idDoc=G146NPTIF-044-00.pdf) amb les dades de l'entitat beneficiària i les del representant legal. Aquest document s'haurà de presentar a través de Canal Empresa/EACAT, segons escaigui.

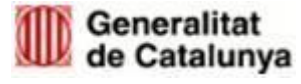

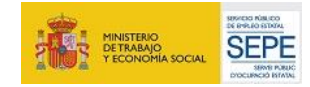

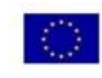

Unió Europea

Fons social europeu

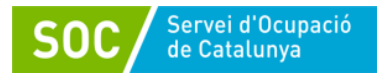

*El SOC no dona accés a CTR als usuaris de les entitats. Cada entitat beneficiària pot accedir a l'aplicació mitjançant el seu representant legal i és aquest usuari el que dona accés al personal de la seva entitat per entrar i gestionar les contractacions al CTR. Per tant, s'han de tenir actualitzades les dades de la persona representant legal.*

#### <span id="page-12-0"></span>**5.1.2 Gestió Integrada d'Accions (GIA): Accions de formació**

Les accions de formació s'han de gestionar mitjançant l'aplicació informàtica GIA en la que es:

- 1. Proposarà l'acció de formació d'acord amb la Resolució d'atorgament.
- 2. Sol·licitarà l'inici de l'acció. S'informarà, si escau, de l'entitat contractada.
- 3. Identificarà el personal docent, establiran les sessions, identificaran les persones destinatàries en l'acció, valorarà la seva participació, etc.

Per accedir a la gestió d'accions de GIA és necessari disposar d'un usuari que tingui habilitades les funcions per a la gestió d'accions. L'adreça d'accés a GIA és la següent: [https://gia.oficinadetreball.gencat.cat/soc\\_new/home/login.php;](https://gia.oficinadetreball.gencat.cat/soc_new/home/login.php)

A la pantalla principal s'ha de triar la forma d'accés a la plataforma. Cada persona usuària haurà de tenir una via d'accés pròpia:

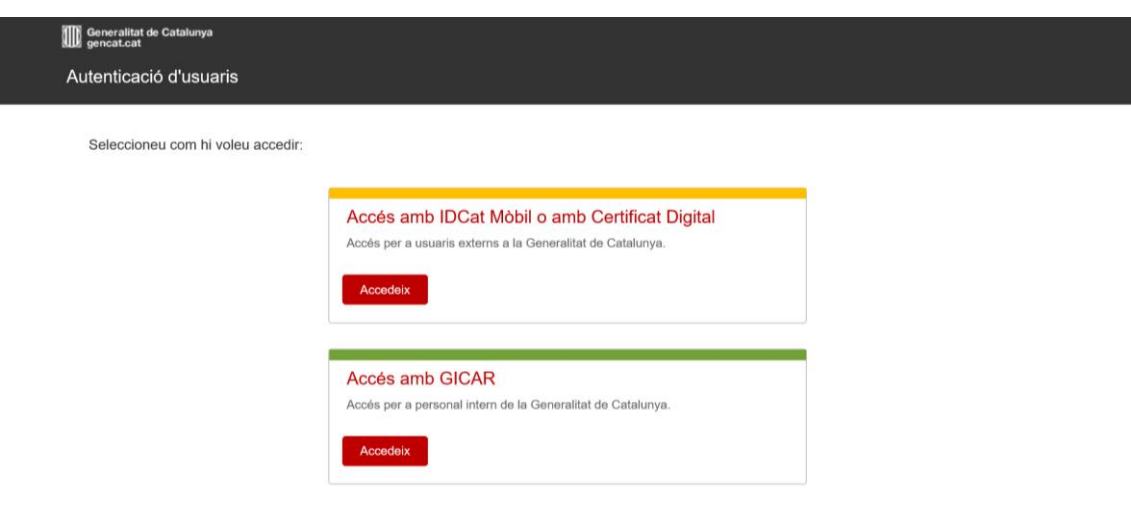

*El SOC no dona accés a GIA als usuaris de les entitats. Cada entitat beneficiària pot accedir a l'aplicació mitjançant el seu representant legal i és aquest usuari el que dona accés al personal de la seva entitat per entrar i gestionar les accions. Per això es important tenir actualitzades les dades de la persona representant legal.*

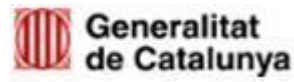

GS11202005

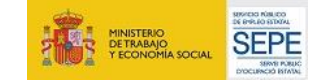

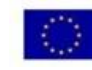

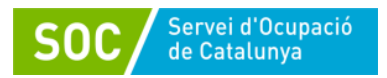

L'entitat que ha d'accedir a GIA varia segons la formació a impartir:

- **Accions de formació de certificat de professionalitat:** en aquest cas, ha d'accedir a GIA l'entitat acreditada pel SOC i inclosa en el Registre de centres i entitats de formació professional per a l'ocupació, en l'especialitat a impartir. Es poden donar dos supòsits:
	- a) Que l'entitat beneficiària sigui l'entitat formadora, acreditada i registrada per impartir la formació. Per tant, serà l'entitat qui accedirà a GIA.
	- b) Que l'entitat beneficiària subcontracti a una entitat formadora acreditada i registrada per a impartir la formació. Per tant, serà l'entitat subcontractada qui accedirà a GIA. En aquest cas, l'entitat beneficiària haurà de vetllar per tal que l'entitat formadora gestioni l'acció de formació mitjançant l'aplicació GIA.
- **Accions de formació transversals**: en aquest cas, és l'entitat beneficiària de la subvenció qui ha d'accedir a GIA, tot i que hagi de subcontractar l'acció.

En el supòsit que diferents entitats beneficiàries participin en una mateixa acció de formació, la gestió d'aquesta només la farà una de les entitats beneficiàries, que serà l'encarregada d'entrar al GIA i gestionar aquesta acció. Per tant, a GIA només hi haurà una acció que inclourà persones participants de diferents entitats beneficiàries.

#### <span id="page-13-0"></span>**5.1.3 GALILEU**

GALILEU és l'aplicació de gestió de l'orientació a la Xarxa Pública d'Orientació de Catalunya que permetrà fer l'acompanyament de la persona jove contractada tan en el seu procés d'adquisició i desenvolupament de les capacitats i habilitats laborals i formatives, com l'acompanyament en el seu procés d'emancipació. Serà l'eina de seguiment entre l'Àrea de Suport als Joves Tutelats i Extutelats (ASJTET) de la DGAIA i les entitats beneficiàries.

Per poder accedir a GALILEU s'ha d'haver sol·licitat prèviament l'alta del personal tècnic de seguiment com a usuari/a amb els formularis de **Sol·licitud d'alta a la xarxa telemàtica** [G146NPTIF-059](http://empresa.extranet.gencat.cat/impresos/AppJava/downloadFile.html?idDoc=G146NPTIF-059-00.pdf) **i la Declaració d'ús responsable** [G146NPTIF-060 .](http://empresa.extranet.gencat.cat/impresos/AppJava/downloadFile.html?idDoc=G146NPTIF-060-00.pdf) Un cop gestionada l'alta es disposarà de les claus d'accés. Aquests documents s'hauran de presentar a través de Canal Empresa/EACAT, segons escaigui.

A GALILEU s'accedeix a través de l'enllaç: <https://galileu.oficinadetreball.gencat.cat/web/soc/programes> i amb les claus d'accés. L'usuari/a sempre serà el NIF/NIE de la persona usuària i la contrasenya la que es proporciona per correu electrònic en demanar l'accés.

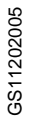

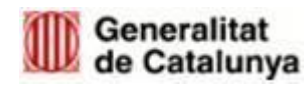

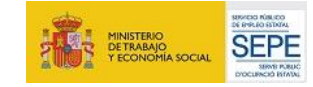

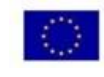

Unió Europea

Fons social europeu

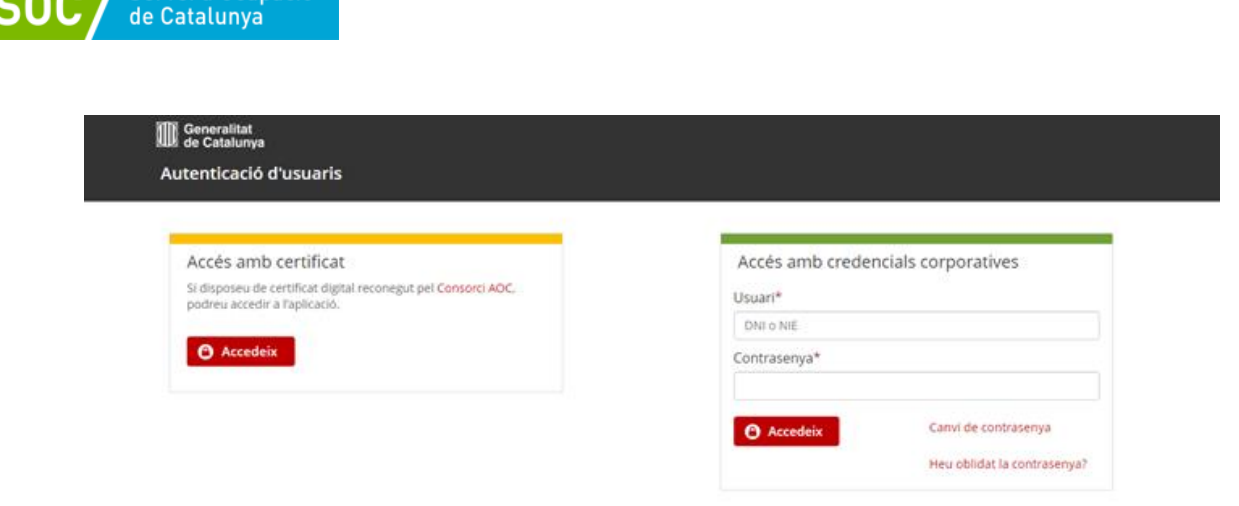

Un cop s'accedeix, es mostra la següent pantalla:

Servei d'Ocupació

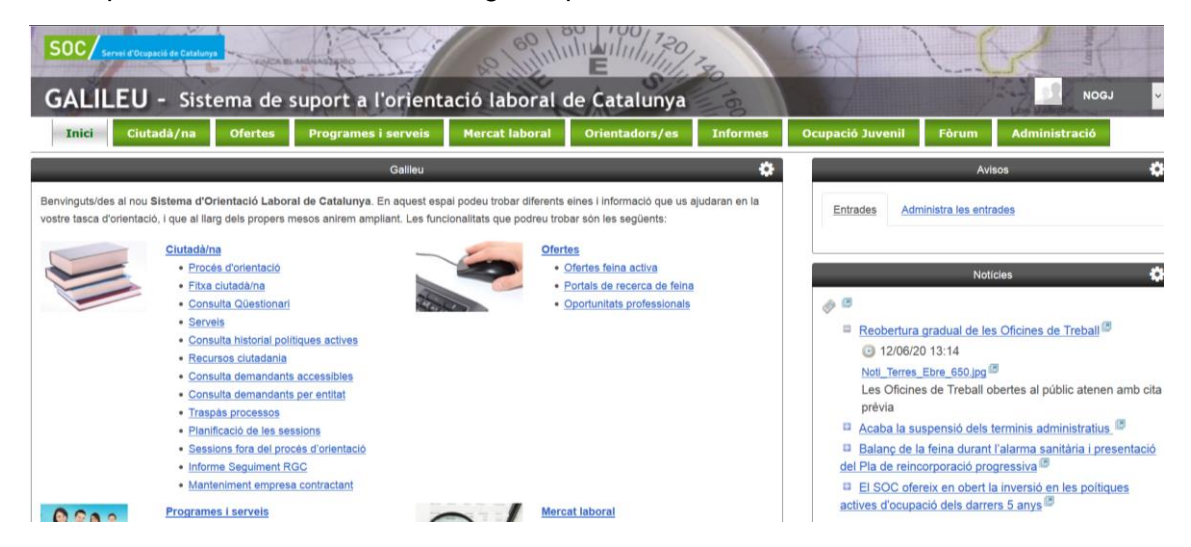

## <span id="page-14-0"></span>**5.2 ACCIÓ D'EXPERIÈNCIA LABORAL**

#### <span id="page-14-1"></span>**5.2.1 Selecció de les persones destinatàries**

Un cop fet l'atorgament, els passos a seguir són:

- a) Les entitats presentaran a l'OT (Oficina de Treball) una oferta de treball pel programa **"Treball i formació per a joves tutelats i extutelats",** segons el model [G146NPTIF-064](http://empresa.extranet.gencat.cat/impresos/AppJava/downloadFile.html?idDoc=G146NPTIF-064-00.pdf) Oferta feina PTIF Joves.
- b) Els i les joves s'inscriuran a l'OT corresponent com a demandants d'ocupació (DONO). En el cas que siguin persones amb NIE extracomunitari que només autoritzi a residir es donaran d'alta com a **"Serveis previs a l'ocupació**".
- c) Els i les joves inscrits seran vinculats des **de l'Oficina de Treball a l'oferta de treball**. Les vinculacions dels i les joves a les ofertes es podran fer de manera conjunta a partir de les derivacions de **l'Àrea de Suport als Joves Tutelats i Extutelats** (ASJTET) de la Direcció General d'Atenció a la Infància i l'Adolescència (DGAIA) o de manera individual, prèvia comprovació dels requisits marcats en la resolució de convocatòria. L'OT derivarà a les entitats el llistat de persones vinculades a l'oferta mitjançant el document normalitzat

GS11202005

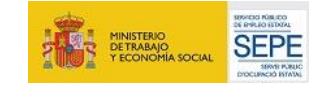

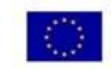

**Unió Europea** 

Fons social europeu

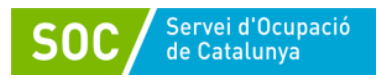

#### [G146NPTIF-065](http://empresa.extranet.gencat.cat/impresos/AppJava/downloadFile.html?idDoc=G146NPTIF-065-00.xlsx) Derivació PTIF Joves.

d) Les entitats faran la "**selecció de les persones destinatàries"** a partir de les persones que s'hagin inscrit a l'oferta. Un cop feta la selecció comunicaran el resultat a l'Oficina de Treball, indicant, al document normalitzat [G146NPTIF-065](http://empresa.extranet.gencat.cat/impresos/AppJava/downloadFile.html?idDoc=G146NPTIF-065-00.xlsx) [Derivació](http://empresa.extranet.gencat.cat/impresos/AppJava/downloadFile.html?idDoc=G146NPTIF-065-00.xlsx) PTIF Joves, per a cada persona candidata el codi de resultat segons la taula següent:

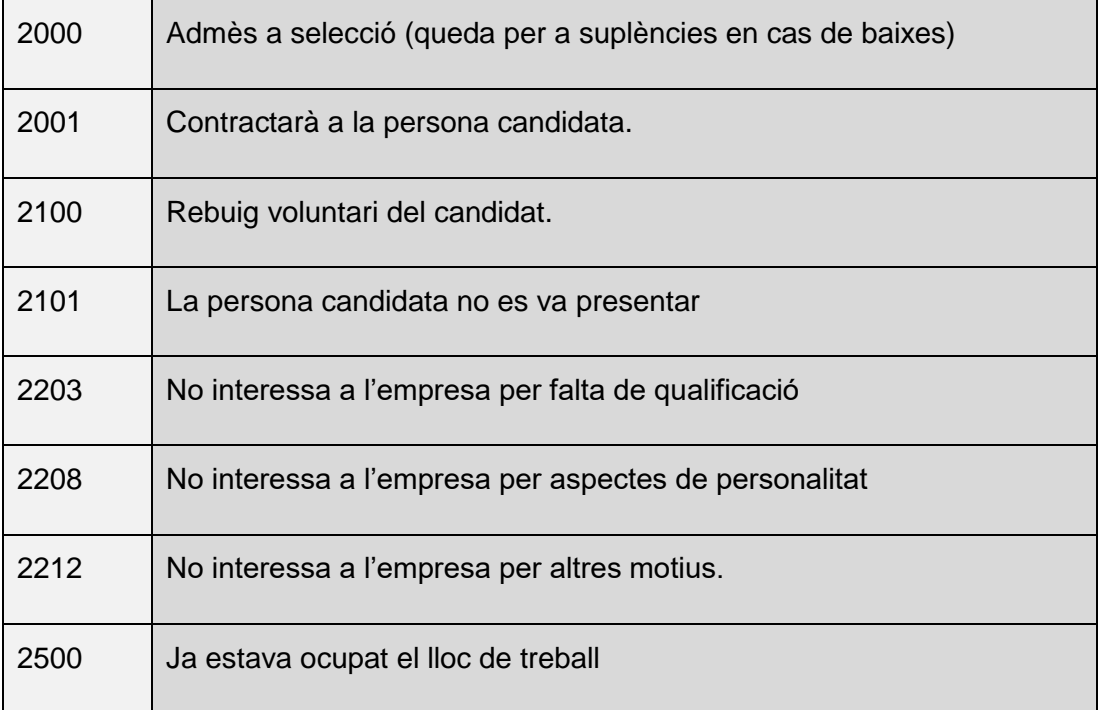

- e) L'Oficina de Treball registrarà aquesta comunicació de selecció i l'entitat beneficiària la lliurarà al SOC mitjançant la Seu electrònica.
- f) Un cop feta la selecció, l'entitat beneficiària haurà d'acompanyar la persona destinatària en el procés de **sol·licitud d'autorització de treball**, presentant una **proposta de contracte de 12 mesos a jornada completa** a la Subdirecció General d'autoritzacions de treball.

La proposta de contracte de treball haurà de contenir una **clàusula** que especifiqui que la data d'inici de la seva vigència està condicionada a la data d'inici de l'eficàcia de l'autorització de treball.

La presentació de sol·licituds té dues vies:

- Les sol·licituds que requereixin presentació presencials, han de presentar-se les OAC concertant una cita prèvia.
- Les resta de sol·licituds (majoritàriament modificacions d'autoritzacions) s'han de presentar electrònicament juntament amb la documentació complementària i l'acreditació del pagament de les taxes, a través de la Petició Genèrica amb signatura electrònica.

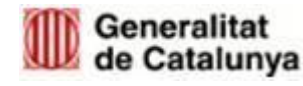

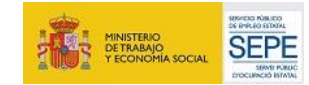

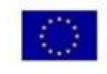

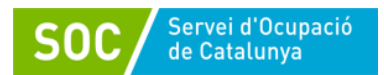

En l'annex d'aquesta guia, es troben els següents documents de suport per a la tramitació de la sol·licitud d'autoritzacions de treball:

- *Informació per a facilitar la presentació dels expedients vinculats al programa del SOC Treball i Formació*.
- *Guia ràpida casuístiques autoritzacions treball.*
- *Dossier casuística davant contracte 12 mesos*

A través del següent enllaç s'accedeix a informació exhaustiva i guiatge sobre les característiques i tramitació de tots els procediments: <https://treball.gencat.cat/ca/ambits/estrangeria/>

Aquest altre enllaç dona accés a una eina interactiva que orienta en el tràmit a realitzar. Cal triar la resposta a cadascuna de les preguntes i guiarà cap al procediment adequat per a una situació concreta. [https://treball.gencat.cat/ca/ambits/estrangeria/cerca\\_tramits/cerca\\_guiada/](https://treball.gencat.cat/ca/ambits/estrangeria/cerca_tramits/cerca_guiada/)

- g) Obtingut el permís de treball, els i les joves aniran a actualitzar les dades a l'OT i s'inscriuran com a DONO. Aquest és un requisit de la convocatòria i, per tant, s'haurà de custodiar a l'expedient individual l'evidència del seu compliment.
- h) L'entitat beneficiària procedirà a l'afiliació i/o alta a la Seguretat Social i a formalitzar el contracte de treball.

*Les actuacions subvencionables es consideren iniciades amb la* primera contractació, *ja sigui d'experiència professional, de l'acció de coordinació i suport o, si es tracta d'una persona tutelada només amb autorització de residència, amb el registre conforme s'ha presentat la documentació corresponent a la Subdirecció General d'autoritzacions de treball.*

L'últim dia per presentar la documentació de sol·licitud d'autorització de treball és el **25.09.2020** i per formalitzar les contractacions el **30.11.2020.**

#### <span id="page-16-0"></span>**5.2.2 Formalització del contracte de treball**

Un cop obtingut el permís de treball i donat d'alta a la Seguretat Social, s'haurà de fer la comunicació dels contractes de treball a l'aplicació **Contrat@** accedint al següent enllaç: <https://serveiocupacio.gencat.cat/ca/Empreses/comunicacio-de-la-contractacio-contrat/>

En el contracte de treball ha de constar per escrit:

- a) Compromís per part de la persona treballadora de realitzar les accions de formació.
- b) Clàusula sobre la menció del finançament públic, d'acord amb el següent redactat:

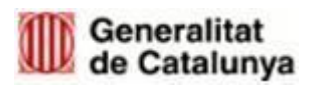

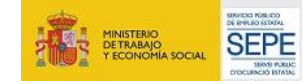

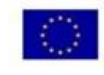

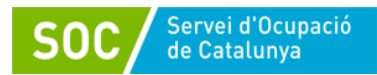

*"Contracte subvencionat pel Servei Públic d'Ocupació de Catalunya i efectuat d'acord amb les condicions establertes al programa Treball i Formació regulat per la Resolució TSF/1548/2020, d'23 de juny, i l'Ordre TSF/156/2018, de 20 de setembre, per la qual s'aproven les bases reguladores per a la concessió de subvencions per al Programa Treball i Formació, modificada per l'Ordre TSF/115/2019 de 7 de juny i TSF/20/2020, de 25 de febrer". Aquest contracte pot ser cofinançat pel Fons Social Europeu en un 50% a través del Programa operatiu FSE de Catalunya 2014-2020, sempre que l'Ordre de Conferència Sectorial d'Ocupació i Afers Laborals del Ministeri de Treball i Economia Social per a l'any 2020 ho permeti".*

Les dades del contracte i de la persona treballadora s'han de registrar a **l'aplicació informàtica CTR**, d'acord amb la base 5.1.1 de l'Ordre TSF/156/2018, de 20 de setembre

#### <span id="page-17-0"></span>**5.2.3 Documentació a custodiar per l'entitat**

- a. Documentació acreditativa de la derivació de persones participants per part de la DGAIA, a través de l'Oficina de Treball, segons model normalitzat [G146NPTIF-065](http://empresa.extranet.gencat.cat/impresos/AppJava/downloadFile.html?idDoc=G146NPTIF-065-00.xlsx) Derivació PTIF Joves.
- b. Sistema emprat per a la selecció de les persones participants on s'acreditin les proves realitzades, els criteris, i els barems aplicats.
- c. Resultat individualitzat de cada persona participant en el procés.
- d. Expedient individual per a cada jove contractat, que contempli la documentació administrativa, l'informe de tutela i ex-tutela de la DGAIA i el pla individual de treball i emancipació.
- e. Fitxa de participant generada mitjançant l'aplicació CTR signada pel participant.
- f. Documentació que acrediti el seguiment del control horari de les persones participants.
- g. Tota la documentació que acrediti permisos i llicències de les persones participats, així com justificants d'absències o incapacitat temporal.

#### <span id="page-17-1"></span>**5.2.4 Documentació a lliurar al SOC**

- a. Comprovant de la presentació de la proposta de contracte a la Subdirecció General d'Autoritzacions de Treball, si escau.
- b. Comprovant del Registre de la sol·licitud del permís de treball, si escau.
- c. Oferta de treball presentada a l'Oficina de Treball i resultat de la selecció.
- d. Contractes de treball formalitzats.
- e. Document que acrediti tutela o extutela
- f. En cas d'extinció del contracte, documentació que acrediti el motiu (document de baixa voluntària, carta d'acomiadaments, etc.)
- g. Si la persona jove contractada és substituïda:
	- i. Si no hi ha persona suplent, presentar la nova oferta de treball i el resultat de la selecció registrat per l'Oficina de Treball.
	- ii. Contracte de treball formalitzat

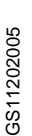

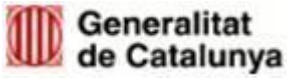

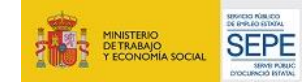

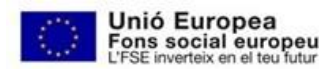

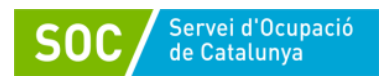

- h. Declaració responsable sobre retribucions dels òrgans de direcció o administració segons model normalitzat [G146NIA-339 ,](https://empresa.extranet.gencat.cat/impresos/AppJava/downloadFile.html?idDoc=G146NIA-339-00.pdf) per subvencions amb atorgament superior a 10.000 euros
- i. Encàrrec de gestió, si escau (entitat locals)

#### <span id="page-18-0"></span>**5.3 ACCIÓ DE FORMACIÓ**

L'entitat beneficiària ha de presentar al SOC la proposta de les accions de formació a realitzar. El termini per presentar la proposta de la formació mitjançant l'aplicació GIA serà de 15 dies per poder tramitar l'aprovació.

Cal tenir present que qualsevol proposta de canvi de l'acció de formació, una vegada autoritzada, es considera un canvi de la Resolució d'Atorgament.

Per emetre la proposta de les accions de formació, s'ha d'accedir a l'Aplicació de Gestió Integral d'Accions (GIA) i fer constar les accions a realitzar. Les accions de formació poden incloure persones destinatàries de diferents entitats beneficiàries.

#### <span id="page-18-1"></span>**5.3.1 Proposta de les accions de formació: Sol·licitud en el GIA**

Els passos a seguir per a sol·licitar i generar la proposta de l'acció de formació en PDF són:

**Pas 1.** A la pestanya *"Convocatòries obertes*" triar entre les diferents formacions que recull l'Ordre de Certificat de Professionalitat o Transversal, en aquest cas:

- "*Programa Treball i Formació 2020\_Joves\_Accions Formatives Transversals"*
- **"***Programa Treball i Formació 2020\_Joves\_Certificat de Professionalitat i Catàleg".*

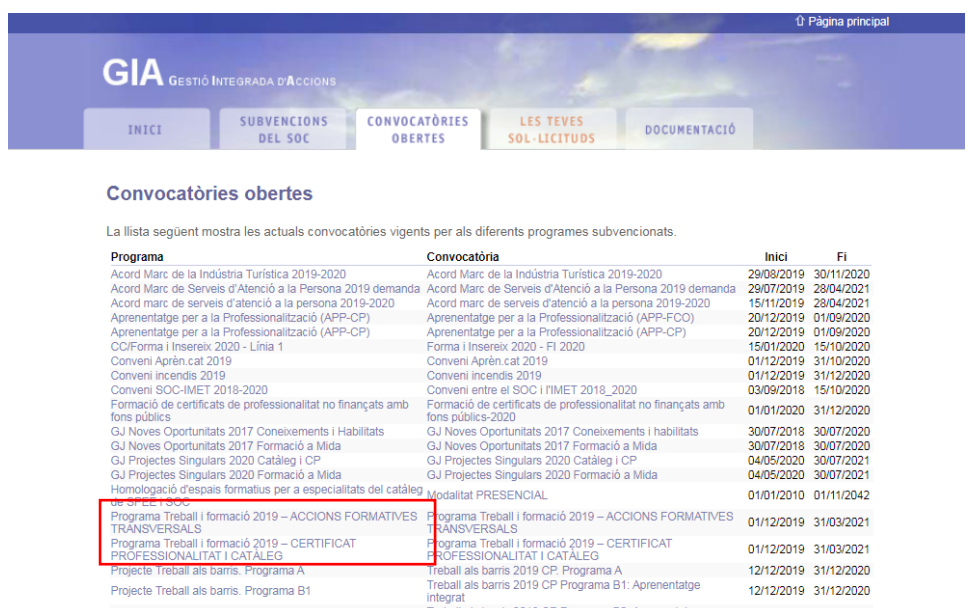

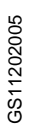

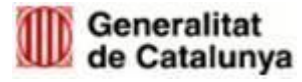

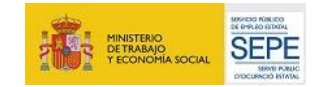

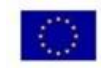

Fons social europeu

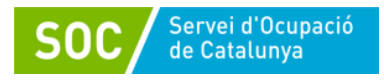

**Pas 2.** Prémer "*Presentar sol·licitud*" a la descripció de la convocatòria:

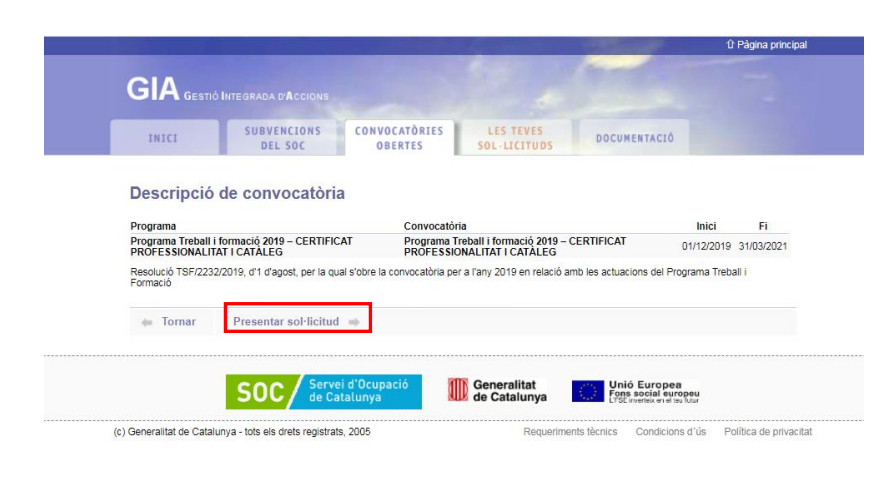

**Pas 3.** Accedir als formularis de "*Sol·licitud electrònica de subvenció*":

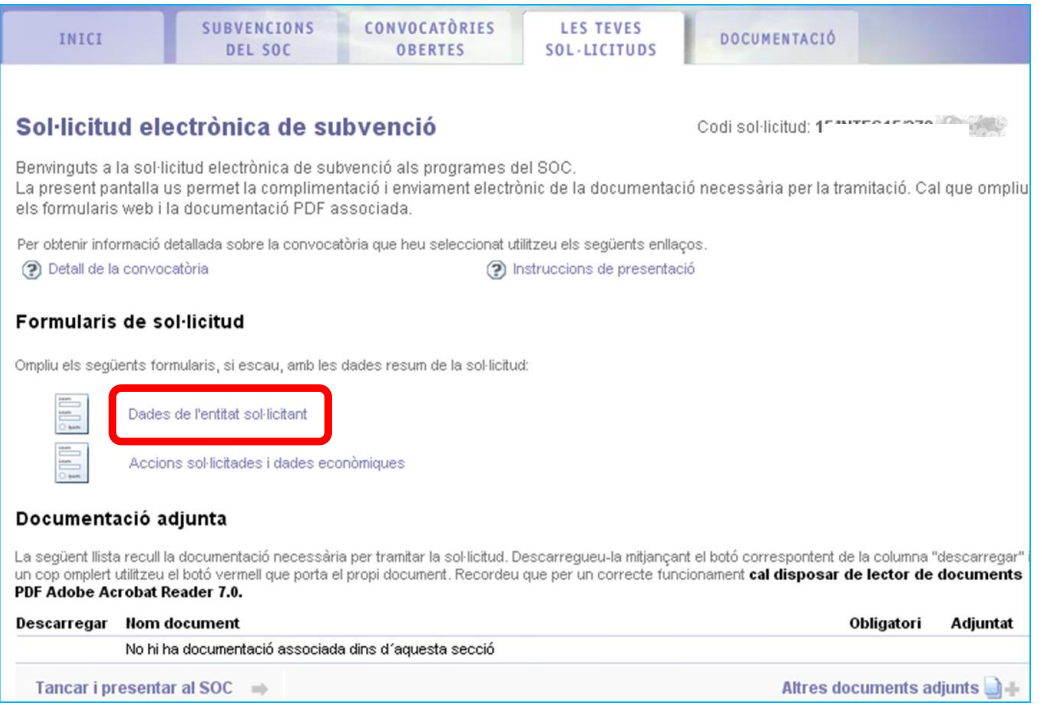

 A l'apartat "*Dades de l'entitat sol·licitant*" es visualitzen les dades que es van informar la primera vegada que es va sol·licitar accés al GIA.

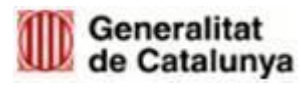

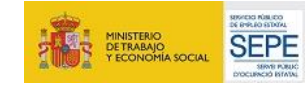

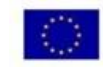

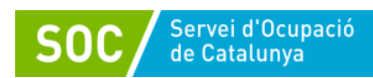

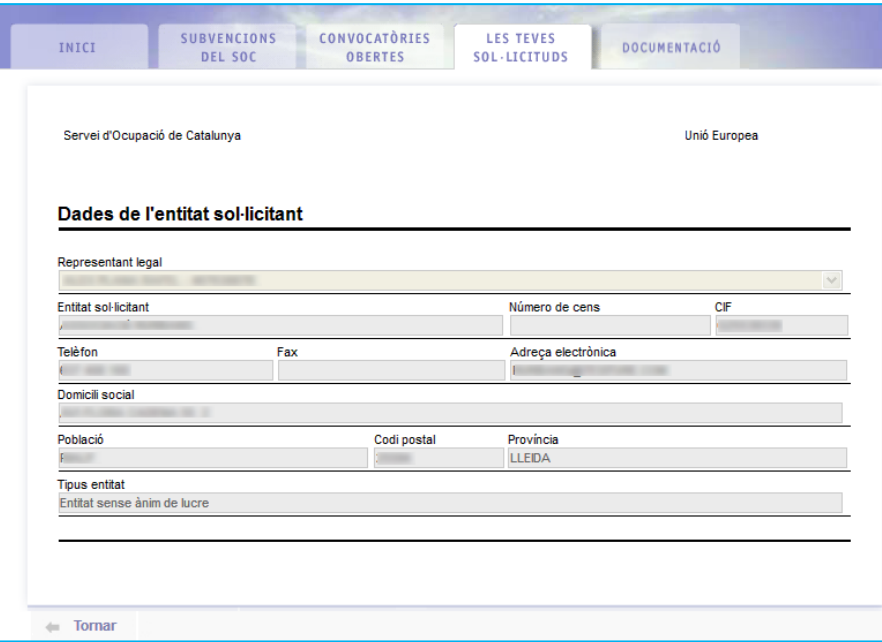

 A l'apartat "*Accions sol·licitades i dades econòmiques*" s'haurà d'accedir per fer la sol·licitud de les accions de formació.

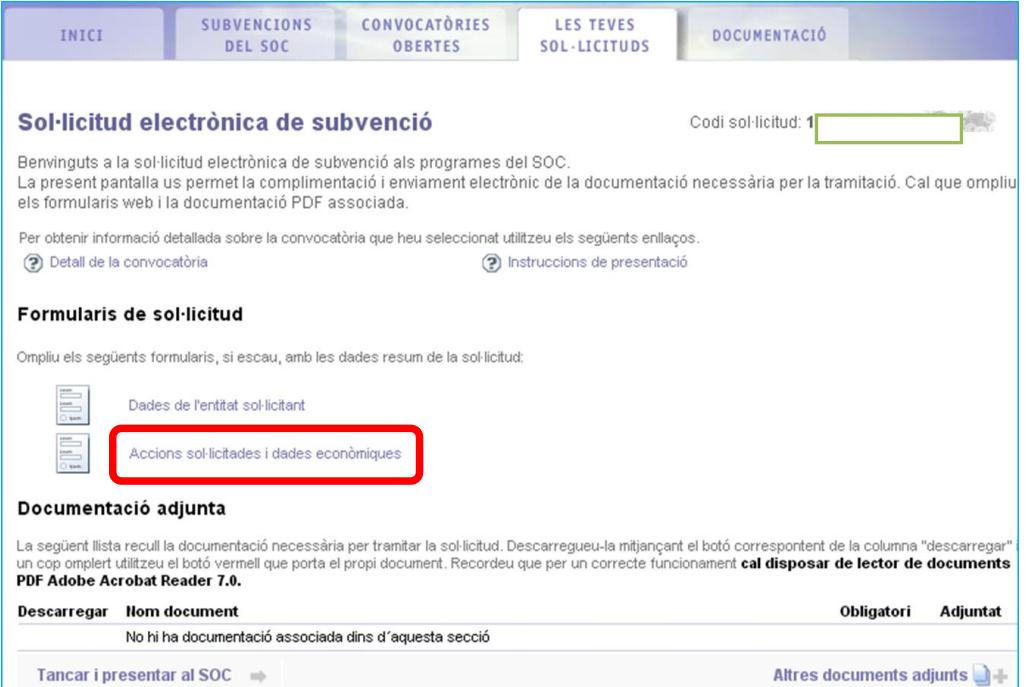

**Pas 4**. Es mostrarà el llistat de les accions mecanitzades. S'entén per acció cada especialitat diferent feta per cada grup classe diferent. La primera vegada que s'accedeix està en blanc. Per sol·licitar-les, cal prémer el botó "Nova acció":

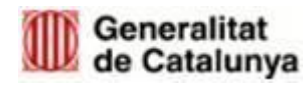

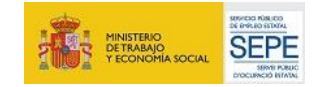

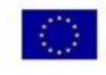

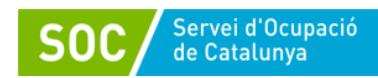

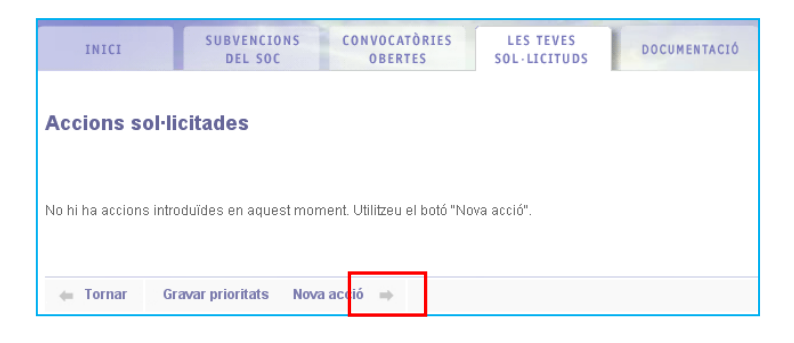

#### **Pas 5**. Emplenar les dades següents:

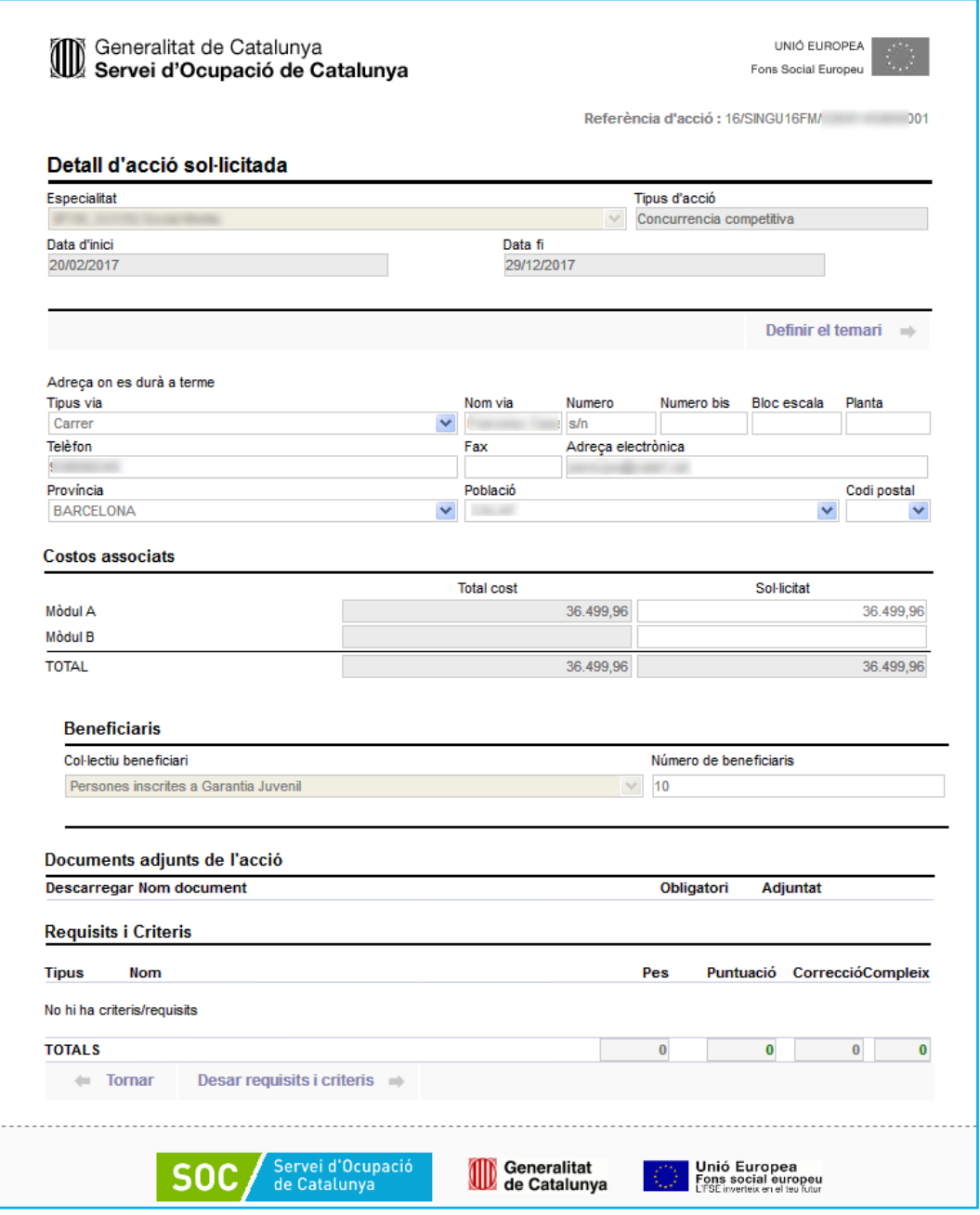

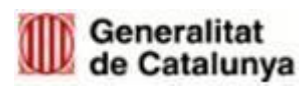

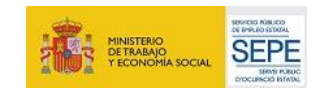

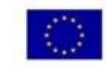

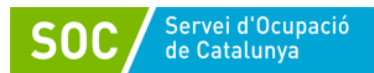

Sempre que s'introdueixen dades a GIA, s'ha de prémer el botó "gravar dades". Si no, els canvis no es guarden automàticament, i per tant, s'hauran de tornar a emplenar les dades novament.

A mida que s'introdueixen les accions formatives sol·licitades, es mostra la llista del total de les accions sol·licitades, els imports sol·licitats per a cadascuna de les accions i l'import total sol·licitat.

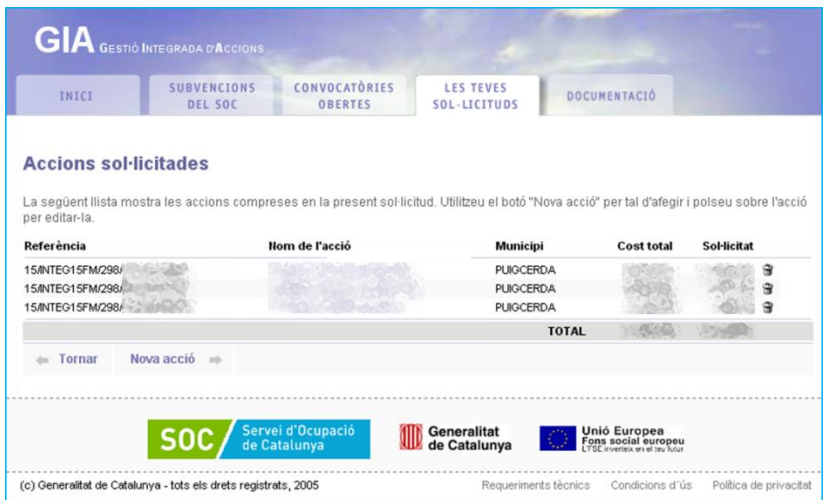

En cas que es vulgui fer alguna modificació, cal prémer sobre l'acció per editar-la i, si el que es vol és eliminar-la, cal prémer el símbol de la paperera.

**Pas 6.** Fer l'enviament prement el botó "*Tancar i presentar al SOC".*

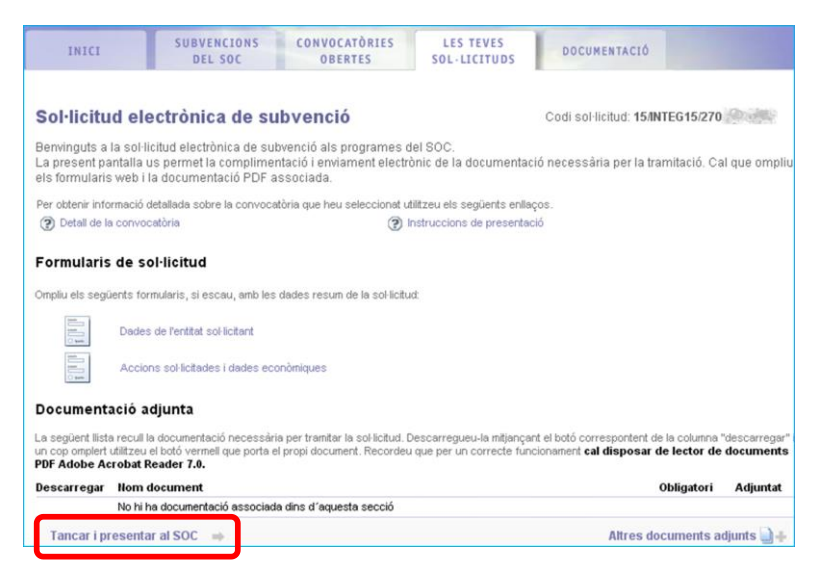

I, per últim, marcar la casella "*He llegit aquestes instruccions i estic d'acord*", i prémer el botó "*Tancar i presentar al SOC*".

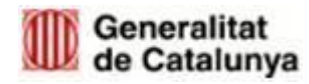

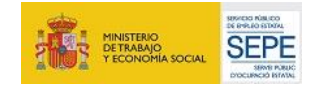

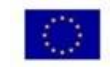

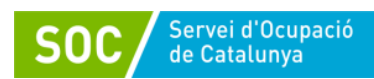

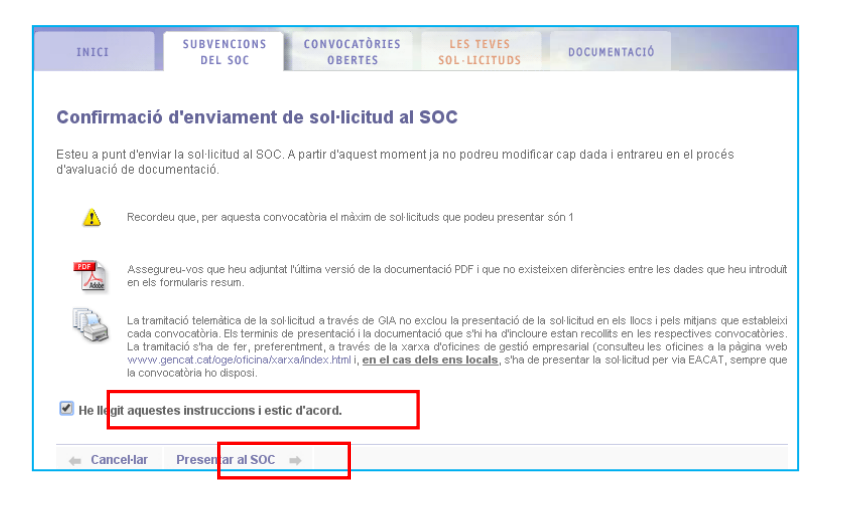

**En el cas de formació de Certificats de Professionalitat (CP)**, s'han de seguir els mateixos passos. En aquest cas, s'ha d'escollir la convocatòria "*Programa Treball i Formació 2020\_Joves\_Certificat de Professionalitat i Catàleg"* i sol·licitar l'especialitat del CP que es vol impartir: el mòdul CEN, més l'FCO, més l'MP (en el cas que es tracti d'un CP complert), o, dintre del temari del mòdul CEN, aquells mòduls que es volen impartir (si es tracta d'un CP parcial).

El GIA generarà el document de proposta de l'acció de formació, el qual serà presentat telemàticament al SOC (a través d'EACAT / TRÀMITS GENCAT) per l'entitat beneficiària, amb indicació del nombre de persones que hi participen, de la línia de subvenció a la qual pertanyen així com de la durada del contracte.

En cas que l'entitat presenti una proposta de formació transversal, haurà d'adjuntar a aquesta una declaració responsable per executar l'acció d'acord amb el model normalitzat [G146NPTIF-041 Declaració responsable per executar les accions de](https://empresa.extranet.gencat.cat/impresos/AppJava/downloadFile.html?idDoc=G146NPTIF-041-00.pdf)  [formació transversals.](https://empresa.extranet.gencat.cat/impresos/AppJava/downloadFile.html?idDoc=G146NPTIF-041-00.pdf)

Els Serveis d'Atenció i Suport als Joves, de l'Àrea d'ocupació Juvenil, verificaran que aquesta proposta és conforme a la Resolució d'atorgament i la normativa, i comunicarà a l'entitat la seva aprovació.

En el supòsit que una mateixa acció de formació inclogui persones destinatàries de dues o més entitats beneficiàries, caldrà que cada entitat, quan presenti la proposta d'acció de formació, indiqui el nombre de persones destinatàries que són a càrrec de la seva subvenció. Caldrà també que presenti un escrit indicant quines són les entitats agrupades.

Si l'entitat beneficiària deriva persones destinatàries a accions de formació subvencionades per altres programes del SOC, haurà de trametre el conveni de col·laboració entre l'entitat beneficiària i l'entitat formativa juntament amb la renúncia a l'import de la subvenció de l'acció de formació de la persona que es deriva. Tot i que no hi ha un termini específic per a la presentació del conveni de col·laboració, abans de l'inici de l'acció de formació als Serveis d'Atenció i Suport als Joves, de l'Àrea d'Ocupació Juvenil, per revisar que el contingut és conforme a l'Ordre.

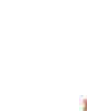

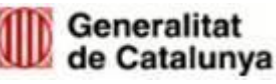

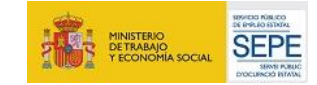

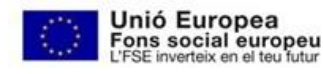

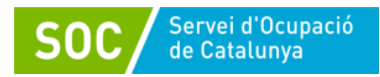

Si l'entitat beneficiària deriva persones destinatàries a accions de formació subvencionades per altres programes del SOC que imparteix la pròpia entitat beneficiària, en lloc del conveni de col·laboració cal trametre una resolució o acord de govern.

El conveni de col·laboració o la resolució han de detallar la derivació de la persona participant entre els dos programes, les característiques de la formació i la constància expressa que no hi ha cap intercanvi econòmic.

En el supòsit que una mateixa acció de formació inclogui persones destinatàries de dues o més línies de Treball i Formació, caldrà presentar un informe sol·licitant l'acció conjunta. Un cop acceptat, l'entitat beneficiària registrarà a GIA una acció per a cada línia de subvenció.

En cas que es realitzi la formació en modalitat virtual, s'haurà de seguir el procediment indicat a la Resolució TSF/2867/2020, de 12 de novembre, per la qual s'adopten mesures excepcionals per a la flexibilització de la Impartició presencial de la formació professional per a l'ocupació.

#### <span id="page-24-0"></span>**5.3.2 Subcontractació de la formació**

En el cas que l'entitat beneficiària hagi de subcontractar les accions de formació, segons la base 19 de l'Ordre TSF/156/2018, en cap cas no pot superar un cost addicional sobre l'import de la subvenció.

En el cas que la subcontractació superi el 20% de l'import atorgat i que aquest import superi els 60.000 euros, l'entitat beneficiària haurà de presentar una sol·licitud d'autorització de la subcontractació, el document del contracte, conveni o acte de validesa jurídica similar i el document de la declaració responsable de l'entitat subcontractada. Els Serveis d'Atenció i Suport als Joves autoritzaran expressament la subcontractació.

La subcontractació s'haurà de formalitzar per escrit mitjançant contracte, conveni o acte de validesa jurídica similar entre l'entitat beneficiària i l'entitat o empresa a contractar. El contingut mínim que haurà d'incloure està descrit en el punt 19.11 de la base 19 de l'Ordre TSF/156/2018.

#### <span id="page-24-1"></span>**5.3.3 Documentació a custodiar per l'entitat**

- a. En cas de subcontractació, documentació acreditativa del procediment realitzat.
- b. Títols o certificats que acreditin el compliment de requisits d'accés dels alumnes, si escau.
- c. Certificat de competència clau [\(G146NCPRO-018\)](http://empresa.extranet.gencat.cat/impresos/AppJava/downloadFile.html?idDoc=G146NCPRO-018-00.docx) i justificant de lliurament.
- d. En cas de subcontractació, documentació acreditativa del procediment realitzat.
- e. Declaració de l'alumnat d'haver rebut el material didàctic i informació d'inici de l'acció formativa signada per l'alumnat segons model de l'entitat.
- f. Documentació d'avaluació de competències clau (en el cas de Formació de Certificats de Professionalitat):
	- Model de prova realitzada i pauta de correcció.
	- Acta d'avaluació de les competències clau [\(G146NCPRO-017-01\)](http://empresa.extranet.gencat.cat/impresos/AppJava/downloadFile.html?idDoc=G146NCPRO-017-00.pdf), si escau
	- Proves originals realitzades per les persones candidates

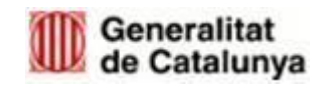

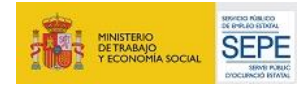

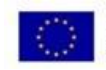

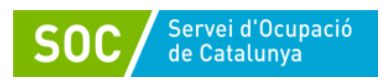

- g. Documentació generada mitjançant GIA:
	- DL1/DL2
	- Fitxes d'alumnes signades + fotocòpies DNI/NIE
	- Fitxes d'expert + CV
	- Control d'assistència
	- IMA: informe mensual d'assistència
	- IFA: Informe final d'assistència

#### <span id="page-25-0"></span>**5.3.4 Documentació a lliurar al SOC**

- a. Pòlissa assegurança d'accident prèviament a l'inici de l'acció de formació.
- b. Proposta de l'acció de formació generada mitjançant el GIA.
- c. Declaració responsable per executar l'acció de formació transversal G146NPTIF-041, si escau.
- d. Sol·licitud d'autorització de la subcontractació si es contracta una acció formativa per import superior a 60.000 euros o si l'import supera el 20% de l'atorgat.
- e. Conveni de col·laboració, resolució o acord de govern en el supòsit de derivació de persones joves a una acció de formació subvencionada per un altre programa del SOC.
- f. Encàrrec de gestió, si escau (entitats locals)
- g. Document [G146NPTIF-070 Control horari formació](https://empresa.extranet.gencat.cat/impresos/AppJava/downloadFile.html?idDoc=G146NPTIF-070-00.xlsx)
- h. En el cas de formació de Certificats de Professionalitat:
	- Documentació de l'acreditació de la titulació, experiència laboral i competència de la persona docent, en el cas que no consti prèviament en el fitxer d'experts.
	- Calendari proves d'avaluació de competències clau [G146NCPRO-016-](http://empresa.extranet.gencat.cat/impresos/AppJava/downloadFile.html?idDoc=G146NCPRO-016-00.pdf) [01,](http://empresa.extranet.gencat.cat/impresos/AppJava/downloadFile.html?idDoc=G146NCPRO-016-00.pdf) si escau.
	- [Planificació didàctica](http://empresa.extranet.gencat.cat/impresos/AppJava/downloadFile.html?idDoc=G146NCPRO-010-00.docx) G146NCPRO-010
	- [Programació didàctica](http://empresa.extranet.gencat.cat/impresos/AppJava/downloadFile.html?idDoc=G146NCPRO-011-00.docx) G146NCPRO-011
	- [Planificació de l'avaluació](http://empresa.extranet.gencat.cat/impresos/AppJava/downloadFile.html?idDoc=G146NCPRO-012-00.docx) dels aprenentatges G146NCPRO-012
	- IFA: Informe final d'assistència generat mitjançant el GIA.
	- Actes d'avaluació generades mitjançant el GIA.
	- Informe individualitzat de l'alumne/a generat mitjançant el GIA.

## <span id="page-25-1"></span>**5.4 ACCIÓ DE COORDINACIÓ I SUPORT**

La durada de les accions de coordinació i suport serà de 12 mesos mitjançant un contracte de treball a jornada completa, la modalitat contractual serà la més adient d'acord amb la normativa laboral vigent. El nombre de contractes de treball destinats es determinarà en funció del nombre total de contractes atorgats:

- Entre 1 i 4 cap contracte de coordinació i suport.
- Entre 5 i 10 persones 1 contracte de coordinació i suport.

La persona que desenvolupi l'acció de coordinació i suport haurà d'estar en possessió d'una titulació universitària oficial de grau o equivalent, o haver superat el primer o segon cicle d'educació universitària. Pot ser personal tècnic de l'entitat beneficiària o personal tècnic contractat específicament contractat per la realització d'aquestes funcions. En el

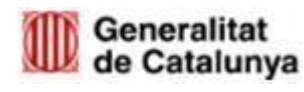

GS11202005

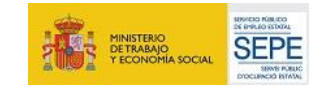

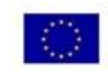

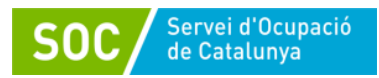

cas d'encàrrec de gestió pot ser personal tècnic d'ens instrumental o personal tècnic contractat. S'haurà d'indicar la categoria laboral, la relació laboral i la dedicació en hores respecte la jornada de treball habitual de l'entitat.

El mòdul econòmic per hora és de 21,33 euros/hora, equivalents a 34.833,86 euros anuals.

La figura de coordinació registrarà la seva activitat mensual mitjançant un o dos documents, segons escaigui.

En el cas que la figura de coordinació s'hagi incorporat al programa abans de la contractació dels participants, haurà de registrar la seva activitat fins al dia abans de la contractació dels o el jove amb el document [G146NPTIF-068 Registre activitat](https://empresa.extranet.gencat.cat/impresos/AppJava/downloadFile.html?idDoc=G146NPTIF-068-00.xlsx)  [coordinació.](https://empresa.extranet.gencat.cat/impresos/AppJava/downloadFile.html?idDoc=G146NPTIF-068-00.xlsx)

A partir de la contractació dels joves, o del primer jove que s'incorpori al programa, haurà d'emplenar el document [G146NPTIF-069 Control mensual horari coordinació](https://empresa.extranet.gencat.cat/impresos/AppJava/downloadFile.html?idDoc=G146NPTIF-069-00.xlsx) 

Per emplenar aquest document caldrà tenir registrada tota l'activitat mensual a GALILEU, segons s'especifica al [Manual de Gestió i Registre de les accions de Galileu.](https://serveiocupacio.gencat.cat/web/.content/70_entitats_i_proveidors/ajuts-i-subvencions/Convocatories_2020/Convocatories/Programa_Treball_Formacio_Joves-Tutelats-i-Ex-tutelats-/Manual_Galileu_Treball_Formacio_LiniaJoves.pdf)

Caldrà accedir a GALILEU i, accedir a l'apartat Informes

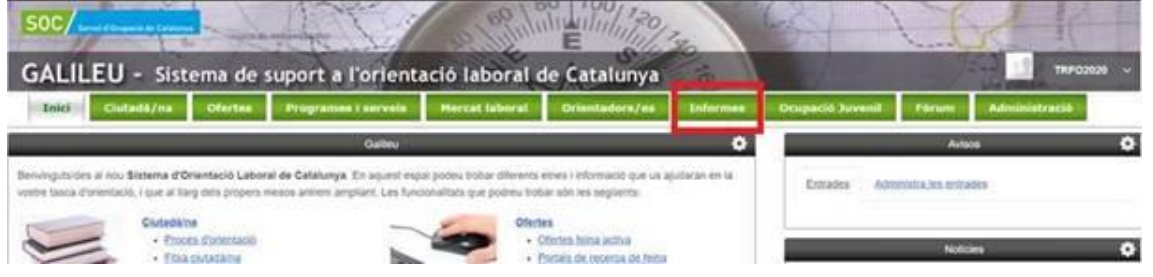

Allà s'haurà de seleccionar l'opció Informe de Sessions i informar del rang de dates de les atencions a justificar

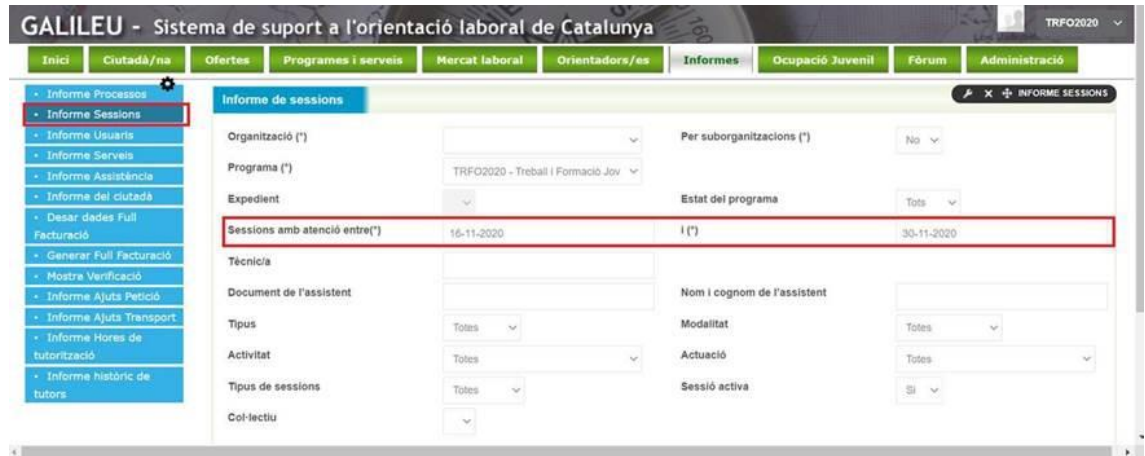

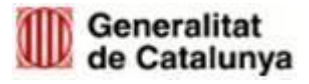

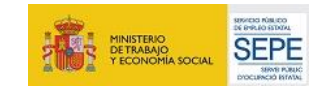

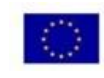

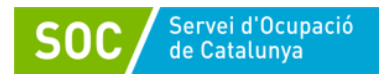

Un cop seleccionat el rang de dates, s'haurà d'extreure l'informe en format Excel. Es generarà un llistat amb diferents columnes i s'hauran d'eliminar totes aquelles que no constin a la plantilla. Aquestes són les que han de quedar un cop s'hagin eliminat la resta:

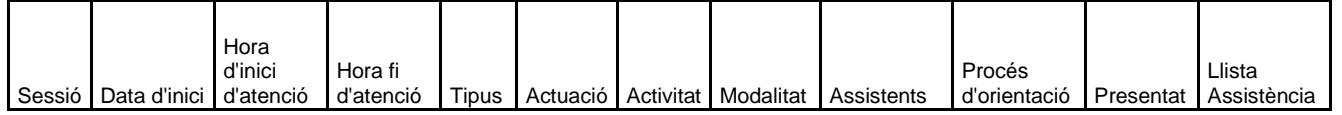

Un cop eliminades les columnes restants, s'hauran de copiar les fileres i inserir-les al document [G146NPTIF-069 Control mensual horari coordinació.](https://empresa.extranet.gencat.cat/impresos/AppJava/downloadFile.html?idDoc=G146NPTIF-069-00.xlsx)

Al fer l'acció "Inserir les cel·les copiades" caldrà esborrar aquelles fileres que quedin en blanc.

Les vacances i dies personals no s'han de reportar ja que el document recull el nombre d'hores a justificar i que, a final del període de contractació, han de coincidir amb el nombre d'hores del conveni.

El document haurà d'estar correctament emplenat i signat per la figura de coordinació.

Els documents generats per justificar la jornada laboral de la figura de coordinació s'han d'elaborar mensualment i custodiar a l'entitat i s'hauran de presentar en dos moments temporals del programa:

- Entre l'1 i el 15 de juny es presentaran els controls mensuals fins al mes de maig.
- En el termini de 10 dies des de la finalització de la línia de coordinació, presentaran la resta de controls mensuals.

#### <span id="page-27-0"></span>**5.4.1 Documentació a custodiar per l'entitat**

- a. Documentació que acrediti el seguiment del control horari diari de les persones participants.
- b. Tota la documentació que acrediti permisos i llicències de les persones participants, així com justificants d'absència o incapacitat temporal.
- c. Control mensual de les accions de la persona coordinadora segons model [G146NPTIF-069 Control mensual horari coordinació.](https://empresa.extranet.gencat.cat/impresos/AppJava/downloadFile.html?idDoc=G146NPTIF-069-00.xlsx)
- d. Control d'activitat de la figura de coordinació segons model [G146NPTIF-068](https://empresa.extranet.gencat.cat/impresos/AppJava/downloadFile.html?idDoc=G146NPTIF-068-00.xlsx)  [Registre activitat coordinació](https://empresa.extranet.gencat.cat/impresos/AppJava/downloadFile.html?idDoc=G146NPTIF-068-00.xlsx)

#### <span id="page-27-1"></span>**5.4.2 Documentació a lliurar al SOC**

- a. Acreditació de la titulació universitària de grau o haver superat el primer o segon cicle d'educació universitària.
- b. Contracte de treball formalitzat.
- c. Dades referents al personal tècnic que s'encarrega de dur a terme l'acció de coordinació i suport segons model normalitzat [G146NPTIF-062 Relació](http://empresa.extranet.gencat.cat/impresos/AppJava/downloadFile.html?idDoc=G146NPTIF-062-00.xlsx)  [coordinadors línia joves](http://empresa.extranet.gencat.cat/impresos/AppJava/downloadFile.html?idDoc=G146NPTIF-062-00.xlsx)
- d. En cas d'extinció anticipada del contracte, documentació que acrediti el motiu.
- e. Encàrrec de gestió, si escau (entitats locals).

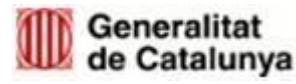

GS11202005

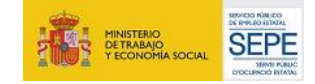

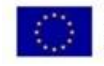

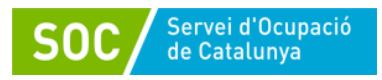

f. Control mensual de les accions de la persona coordinadora segons model [G146NPTIF-069 Control mensual horari coordinació.](https://empresa.extranet.gencat.cat/impresos/AppJava/downloadFile.html?idDoc=G146NPTIF-069-00.xlsx)

## <span id="page-28-0"></span>**6 FASE D'EXECUCIÓ**

#### <span id="page-28-1"></span>**6.1 INICI DE LES ACTUACIONS**

Les actuacions es consideren iniciades amb la primera contractació, sigui d'experiència professional o de l'acció de coordinació i suport.

En el cas que la primera contractació sigui de la persona jove tutelada i extutelada només amb l'autorització de residència, es considerarà iniciat el programa acreditant la presentació en el Registre de la documentació corresponent a la Sub-direcció General d'Autoritzacions de Treball.

#### <span id="page-28-2"></span>**6.2 ACCIONS D'EXPERIÈNCIA LABORAL**

L'últim dia per l'inici de les contractacions serà el **30 de novembre de 2020**. En el cas de persones joves tutelades i extutelades, que previ a l'inici de la contractació s'hagi de sol·licitar una modificació de la documentació administrativa per autoritzar a treballar, l'últim dia per presentar la documentació de contractes a la Sub-direcció General d'Autoritzacions de Treball serà el **25 de setembre de 2020**.

L'entitat beneficiària en referència a les accions d'experiència laboral haurà de:

- a. Informar i mantenir actualitzades les dades dels contractes a l'aplicació de CTR.
- b. Comunicar si una persona extingeix el contracte abans de la finalització de la durada atorgada, amb el document on s'acrediti la causa (per exemple, document de baixa, voluntària, carta d'acomiadament, etc.)
- c. Comunicar la substitució de la persona jove participant, amb una nova oferta de treball (si no hi ha persones suplents en la primera oferta) i resultats de la selecció registrat a les oficines de treball.
- d. Presentar el nou contracte de treball de la persona jove suplent.

#### <span id="page-28-3"></span>**6.3 ACCIÓ DE FORMACIÓ**

L'entitat beneficiària en referència a les accions de formació ha de portar a terme les següents actuacions:

a. Subscriure una pòlissa d'assegurança d'accident prèviament a l'inici de l'acció de formació. En cas que la formació es subcontracti al 100% i sigui exercida per una altra entitat diferent a la beneficiària, la pòlissa d'assegurança l'haurà de formalitzar l'entitat formadora. No obstant, l'entitat beneficiària sempre és la responsable de que les persones destinatàries estiguin assegurades i haurà d'assegurar-se de la seva formalització. Si l'entitat formadora disposa ja de pòlissa col·lectiva que inclou a les persones destinatàries de Treball i Formació, no és necessari que se'n subscrigui una altra expressament.

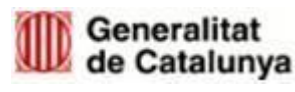

GS11202005

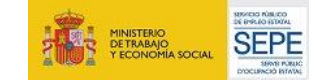

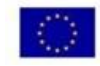

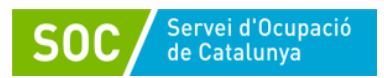

- b. Sol·licitar l'autorització d'inici de l'acció de formació en el termini aproximat de 15 dies abans de l'inici de l'acció. Pregestió de l'acció de formació: l'entitat ha de pregestionar a GIA l'acció de formació fent constar la data d'inici real de l'acció, el personal docent, informar, si escau, de les proves de nivell realitzades i sol·licitar l'autorització per iniciar l'acció de formació.
- c. Verificar que el personal docent complexi tots els requisits de competència docent, titulació acadèmica i experiència laboral.
	- Pels mòduls formatius de certificat de professionalitat, la persona formadora ha d'acreditar la competència docent d'acord amb l'article 13 del Reial decret 34/2008, de 18 de gener, pel qual es regulen els certificats de professionalitat i d'acord amb l'article 29 de l'Ordre ESS/1897/2013, de 10 d'octubre, per la qual es desenvolupa el Reial decret 34/2008, de 18 de gener.

L'entitat beneficiària comunicarà als Serveis d'Atenció i Suport als Joves, de l'Àrea d'Ocupació Juvenil, les dades del personal docent per verificar que consta en el fitxer d'experts. En el cas que no consti prèviament, en el fitxer d'experts, haurà de presentar la documentació de la acreditació de la titulació, experiència laboral i competència de la persona docent. Un cop feta la verificació es donarà l'autorització per iniciar l'acció. No es pot començar l'acció de formació sense aquesta autorització.

- Pels mòduls formatius de transversals, no hi ha requisits obligatoris però sí es recomana que el personal docent tingui experiència docent i experiència laboral amb el col·lectiu de joves .
- d. Actualitzar les dades de les accions de formació a l'aplicació GIA, tan de les persones destinatàries del programa, del personal tècnic com de l'entitat subcontractada. Així mateix, s'ha de deixar constància de l'assistència a la formació, de les baixes i de les substitucions, si escau, de la finalització del resultat i avaluació de les persones joves destinatàries.

L'avaluació dels aprenentatges haurà de tenir com a referència la planificació i la programació didàctica que el centre de formació hagi dissenyat abans d'iniciar l'acció de formació.

L'avaluació dels aprenentatges dels mòduls formatius de certificats de professionalitat es realitzarà d'acord amb el que estableix la normativa reguladora de certificats de professionalitat i la Guia d'avaluació d'aprenentatges de certificats de professionalitat.

En l'apartat de documentació de GIA, es disposa de la següent documentació de suport per la gestió de la formació de certificat de professionalitat:

- 5. Guia per l'aplicació de proves d'accés a certificats de professionalitat de nivell 2 i 3.
- 6. Guia Metodològica d'Avaluació dels aprenentatges en certificats de professionalitat.
- 7. Guia informativa i de gestió d'accions formatives de certificats de professionalitat.

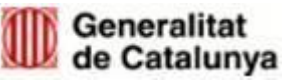

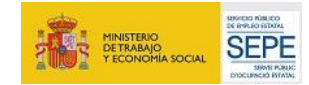

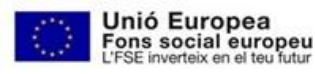

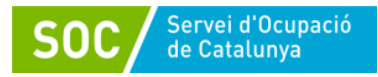

#### <span id="page-30-0"></span>**6.4 ACCIÓ DE COORDINACIÓ I SUPORT**

Durant l'execució del programa les entitats beneficiàries que hagin contractat una persona de coordinació i suport, aquesta haurà de desenvolupar les funcions i tasques descrites en l'article 5.3.1 de l'Ordre TSF/156/ 2018, de 20 de setembre.

#### <span id="page-30-1"></span>**6.5 ACOMPANYAMENT I SEGUIMENT DE LES PERSONES JOVES**

A l'aplicació GALILEU es farà el seguiment per cada persona jove contractada tan del seu procés d'adquisició i desenvolupament de les capacitats i habilitats laborals i formatives, com del seu procés d'emancipació. GALILEU és l'eina de coordinació i seguiment entre el Servei d'Ocupació de Catalunya, l'Àrea de Suport al Jove Tutelat i Extutelat (ASJTET) i les entitats beneficiàries. Al [Manual de Gestió i Registre de les](https://serveiocupacio.gencat.cat/web/.content/70_entitats_i_proveidors/ajuts-i-subvencions/Convocatories_2020/Convocatories/Programa_Treball_Formacio_Joves-Tutelats-i-Ex-tutelats-/Manual_Galileu_Treball_Formacio_LiniaJoves.pdf)  [accions de Galileu](https://serveiocupacio.gencat.cat/web/.content/70_entitats_i_proveidors/ajuts-i-subvencions/Convocatories_2020/Convocatories/Programa_Treball_Formacio_Joves-Tutelats-i-Ex-tutelats-/Manual_Galileu_Treball_Formacio_LiniaJoves.pdf) es troba detallat el procediment de registre.

El programa contempla el suport en el procés d'emancipació dels joves. No hi ha un període temporal fixat per a aquest procés. Es recomana iniciar-lo un cop la persona jove contractada s'hagi adaptat a la seva situació laboral, tot i que es poden anar treballant altres aspectes relacionats prèviament. En tot cas, es tractarà aquest procés de forma individualitzada, atenent a la situació de cada persona.

#### <span id="page-30-2"></span>**6.6 CONSIDERACIONS GENERALS**

En general, l'entitat beneficiària durant l'execució del programa haurà de:

- 1. Presentar i/o custodiar la documentació indicada a l'article 15 de la Resolució TSF/1548/2020, i recollida en el punt *8. Quadre resum documentació* d'aquesta guia.
- 2. Mantenir els contractes d'experiència laboral, realitzar les accions de formació i, si escau, l'acció de coordinació i suport. L'entitat beneficiària ha de tenir a disposició del personal de verificació del SOC tota la documentació de treball amb les tasques que s'han dut a terme.
- 3. Formalitzar el corresponent encàrrec de gestió, prèviament a l'inici dels contractes d'experiència laboral, de les accions de formació i/o de l'inici de l'acció de coordinació, en el cas de les entitats locals que hagin indicat a la memòria de la sol·licitud que les accions subvencionades (d'experiència laboral, formació i/o coordinació i suport) les desenvoluparà un ens instrumental de la pròpia entitat beneficiària. Es podrà formalitzar l'encàrrec sempre que s'hagi recollit expressament en la norma que el crea, o en els seus estatuts, que té la condició de mitjà propi i servei tècnic de l'entitat beneficiària.
- 4. Donar publicitat al caràcter públic del finançament del Programa: En totes les mesures d'informació i/o comunicació que realitzi l'entitat beneficiària s'ha d'incloure l'emblema del Servei Públic d'Ocupació de Catalunya, de la Generalitat de Catalunya, del Servicio Público de Empleo Estatal i del Fons Social Europeu amb la llegenda "El Fons Social Europeu inverteix en el teu futur".

En el següent enllaç es troben aquests logotips: [https://serveiocupacio.gencat.cat/ca/soc/el-servei-public-docupacio-de](https://serveiocupacio.gencat.cat/ca/soc/el-servei-public-docupacio-de-catalunya_soc/imatge-corporativa/)[catalunya\\_soc/imatge-corporativa/](https://serveiocupacio.gencat.cat/ca/soc/el-servei-public-docupacio-de-catalunya_soc/imatge-corporativa/)

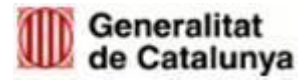

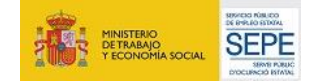

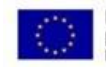

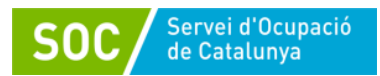

Haurà d'informar al públic també en el seu espai web, si en disposa, i mitjançant un cartell visible pel públic, de mida A3 mínim, i s'haurà d'assegurar que les persones destinatàries de l'actuació han estat informades del cofinançament del Fons Social Europeu.

5. Proposar qualsevol canvi que es pugui produir en la destinació de la subvenció. Quan sigui necessari introduir un canvi respecte al previst a la memòria tècnica del projecte i/o a la Resolució d'atorgament, la persona representant legal de l'entitat ha de presentar una sol·licitud motivada d'autorització del canvi proposat, explicant clarament a quina o quines línies i accions afecta, quina és la modificació que es pretén introduir i el seu impacte econòmic.

No obstant, la quantia de la subvenció no podrà ser objecte de modificació a l'alça.

El Servei Públic d'Ocupació de Catalunya valorarà, d'acord amb la base 18 de l'Ordre TSF/156/2018, de 20 de setembre, la seva viabilitat i iniciarà el procediment administratiu d'acceptació, o no, de la sol·licitud presentada, mitjançant la corresponent resolució.

6. Complir amb la legislació laboral i de Seguretat Social vigent d'acord amb la modalitat del contracte, i donar compliment a la resta d'obligacions previstes a les bases reguladores.

#### <span id="page-31-0"></span>**6.7 FINALITZACIÓ DE LES ACTUACIONS**

Les accions d'experiència laboral i les accions de formació vinculades als contractes de treball de 12 mesos, han de finalitzar, com a màxim, el **29 de novembre de 2021** inclòs.

L'acció de coordinació i suport podrà finalitzar, com a màxim, el **30 de novembre de 2021** inclòs.

## <span id="page-31-1"></span>**7 FASE DE JUSTIFICACIÓ I TANCAMENT**

L'entitat beneficiària durant aquesta fase ha de:

- Tancar al CTR les accions d'experiència laboral, fent constar les dades de finalització dels contractes executats i el motiu.
- Tenir tancades al GIA les accions de formació executades.
- Confeccionar i presentar al Servei Públic d'Ocupació de Catalunya la justificació de la subvenció atorgada. Aquesta justificació estarà formada per una **memòria explicativa** i **memòria econòmica**

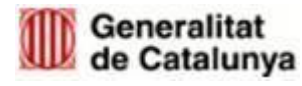

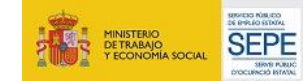

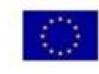

Fons social europeu

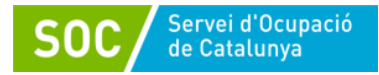

#### <span id="page-32-0"></span>**7.1 MEMÒRIA EXPLICATIVA**

La memòria explicativa inclourà una part descriptiva del compliment de la finalitat de les actuacions, amb indicació de les activitats realitzades i dels resultats obtinguts segons model normalitzat: [G146NPTIF-066.](http://empresa.extranet.gencat.cat/impresos/AppJava/downloadFile.html?idDoc=G146NPTIF-066-00.docx)

També haurà de constar una explicació de les mesures plantejades per l'entitat beneficiària en el conjunt de les contractacions, respecte a la igualtat de gènere i la protecció i millora del medi ambient i l'acreditació del compliment de l'obligació de donar publicitat prevista a la base 23 de l'annex 1 de l'Ordre TSF/156/2018, de 20 de setembre, per les línies finançades pel Fons Social Europeu.

Així mateix, aquesta memòria haurà de contenir el detall d'accions d'experiència laboral i accions de formació per persona participant segons model normalitzat, Declaració sobre els contractes de les persones participants al Programa Treball i Formació Joves Tutelats Extutelats [G146NPTIF-079](http://empresa.extranet.gencat.cat/impresos/AppJava/downloadFile.html?idDoc=G146NPTIF-079-00.xlsx)

#### <span id="page-32-1"></span>**7.2 MEMÒRIA ECONÒMICA**

Les accions d'experiència laboral i les accions de formació, així com les accions de coordinació i suport, es justificaran pel sistema de justificació per mòduls, amb la qual cosa es simplifica la documentació a presentar.

La memòria econòmica [G146NPTIF-063](http://empresa.extranet.gencat.cat/impresos/AppJava/downloadFile.html?idDoc=G146NPTIF-063-00.pdf) es composa del contingut següent:

- Declaració de l'entitat beneficiària, segons model normalitzat, d'acord amb el contingut de la base 21.3 b) 1 de l'annex 1 de l'Ordre TSF/156/2018, de 20 de setembre.
- Quantia de la subvenció calculada d'acord amb la base 8 de l'annex 1 de l'Ordre TSF/156/2018, de 20 de setembre, i l'article 7 de la Resolució TSF/1548/2020, de 23 de juny.
- En el supòsit de subcontractació de les accions de formació, s'ha de presentar la factura corresponent abonada per l'entitat, on hi consti la referència de l'acció, el nombre d'hores i el nombre de persones destinatàries que hagin participat. En aquest cas, per calcular la quantia de la subvenció, cal tenir present que si l'import de la subcontractació és inferior a l'import atorgat serà l'import de la factura el que tindrà la consideració de subvenció justificada, sent revocada la diferència.
- Si escau, un detall d'altres ingressos o subvencions que hagin finançat l'activitat subvencionada, amb indicació del seu import i procedència, d'acord amb el model normalitzat.
- Si escau, carta de pagament de reintegrament de la subvenció en el supòsit de fons percebuts com a bestreta i no aplicats a l'objecte subvencionable, així com dels interessos que se'ns derivin, d'acord amb el model normalitzat.

D'acord amb l'Ordre de bases i la Resolució de convocatòria, únicament existeix un termini per justificació. L'entitat beneficiària disposa d'un termini màxim de **dos mesos des de la finalització del darrer contracte formalitzat** per presentar la justificació.

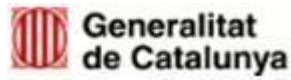

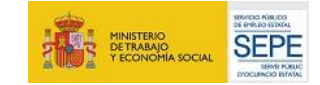

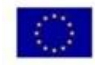

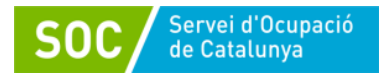

## **8 QUADRE RESUM DOCUMENTACIÓ**

<span id="page-33-0"></span>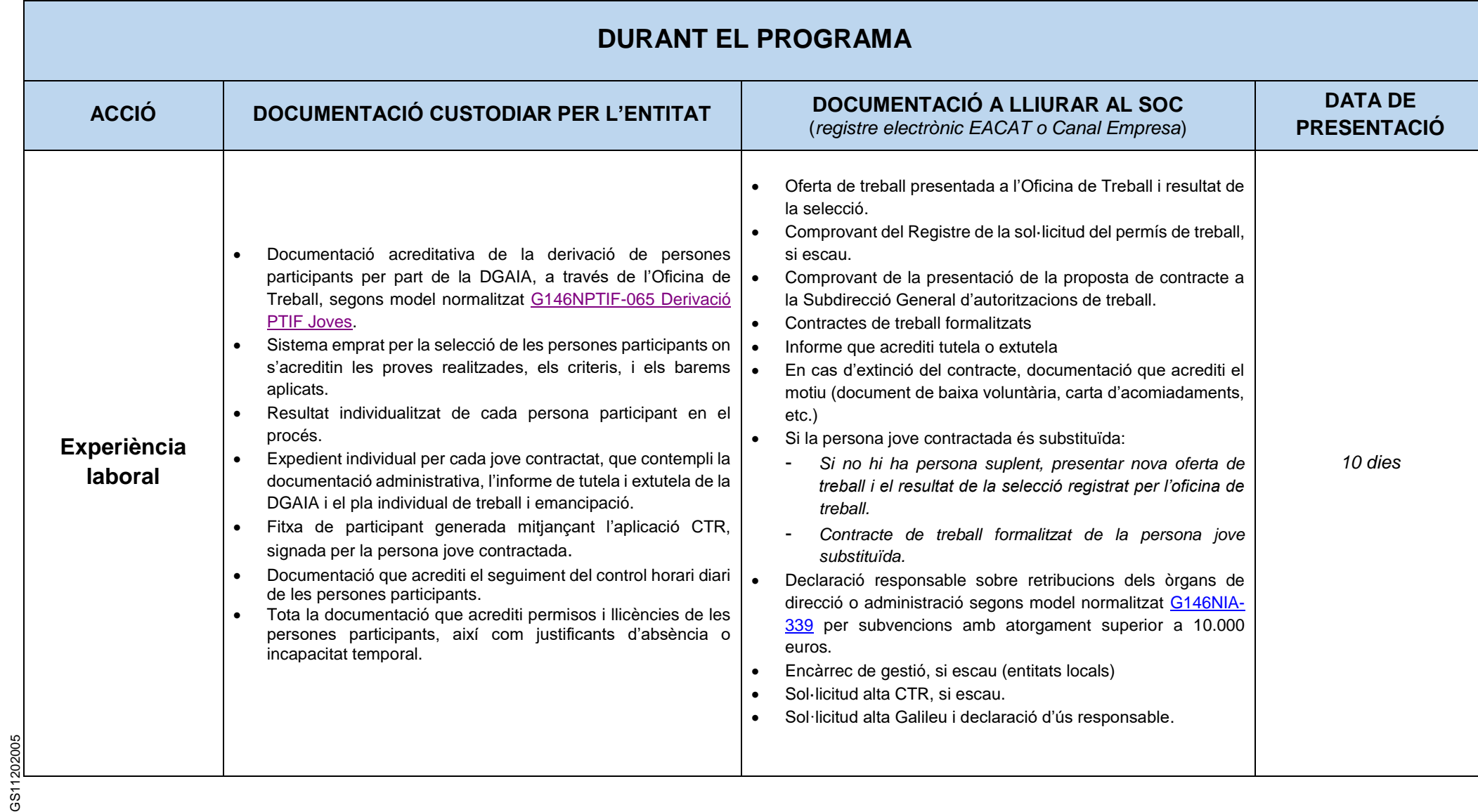

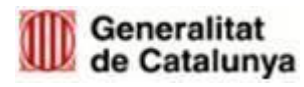

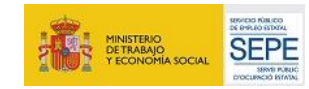

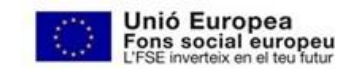

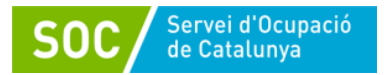

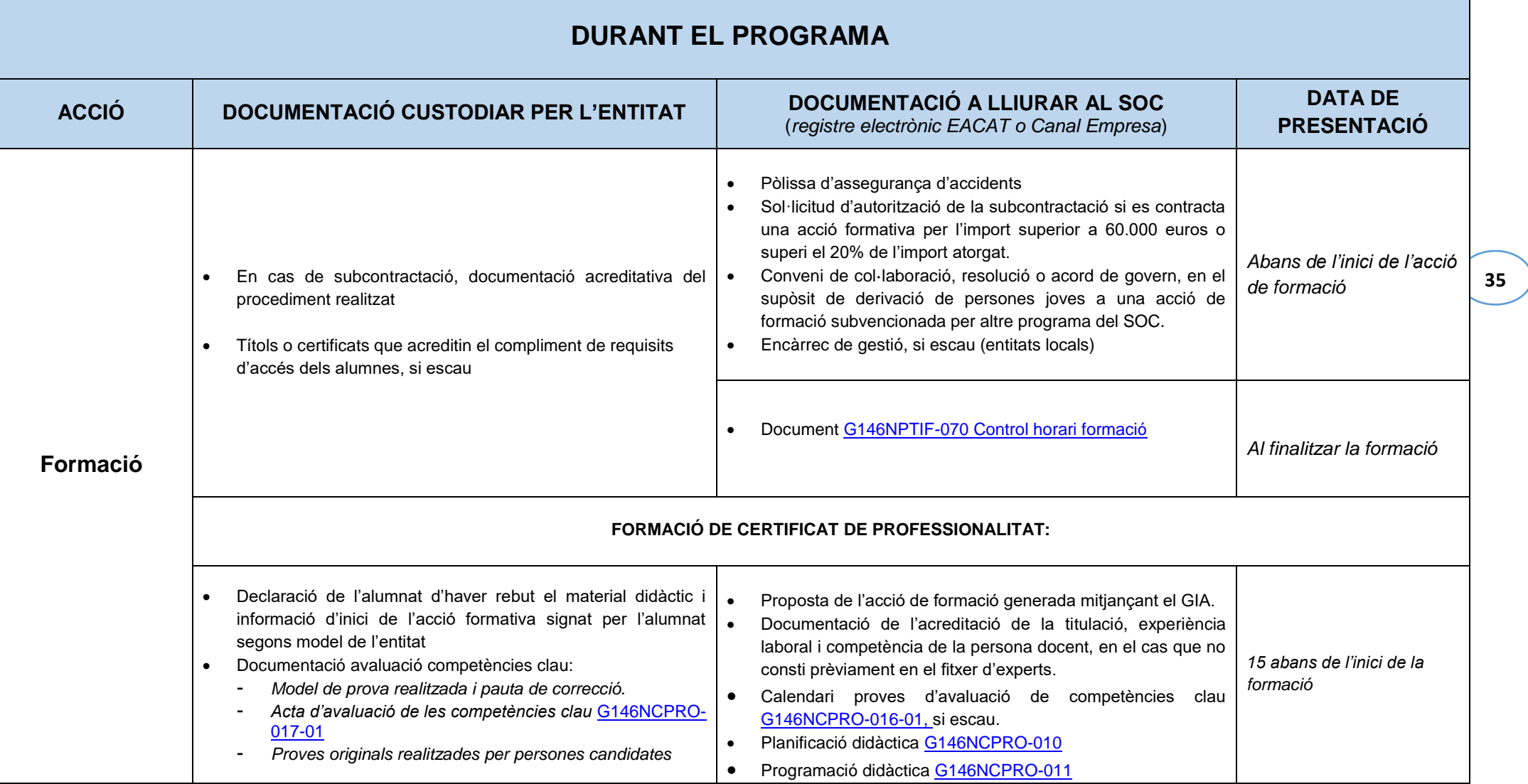

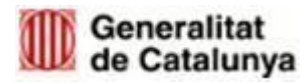

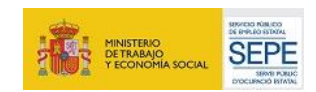

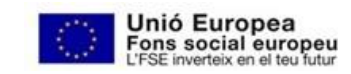

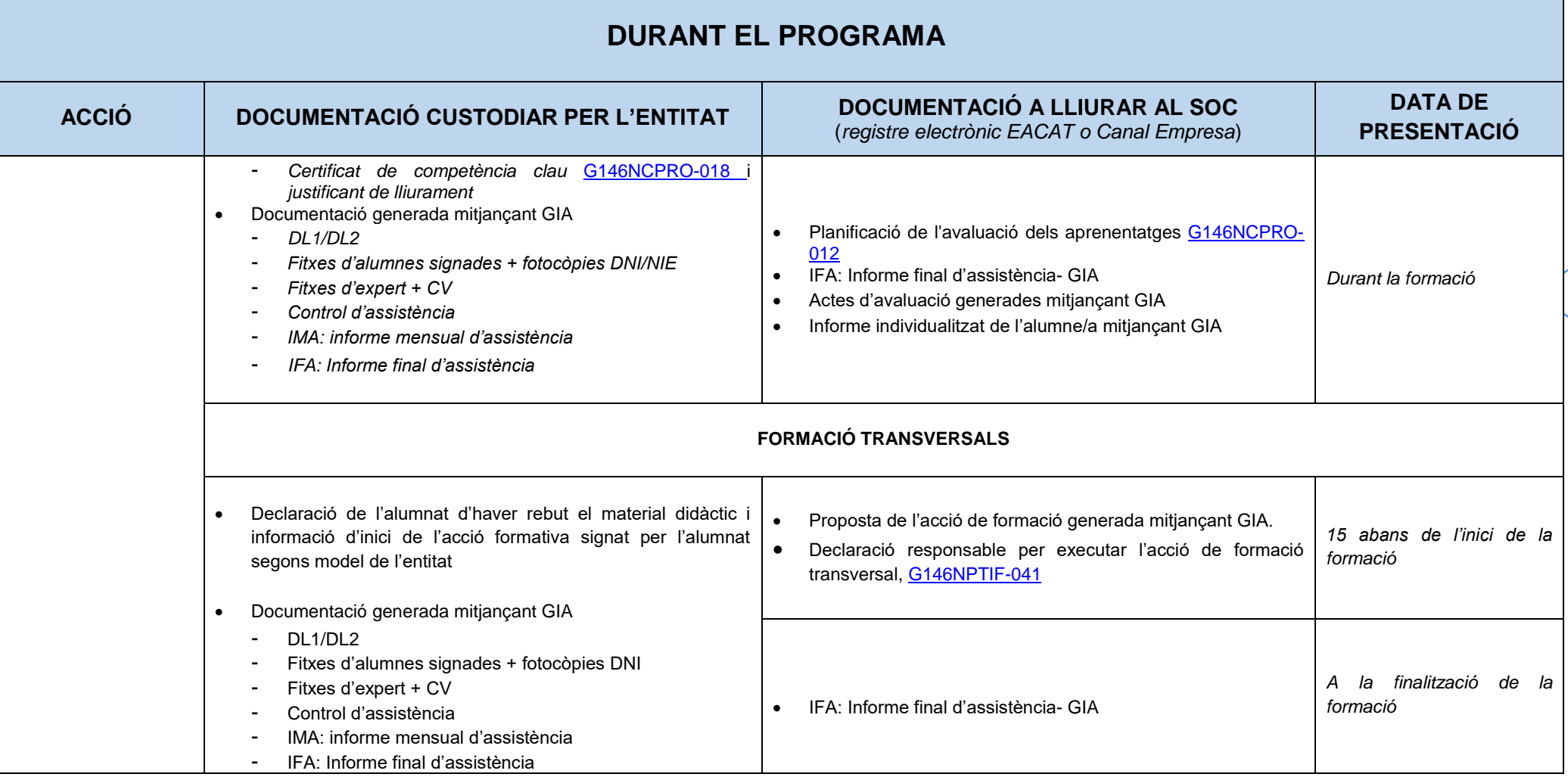

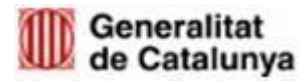

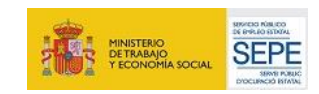

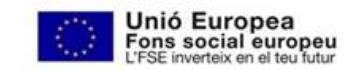

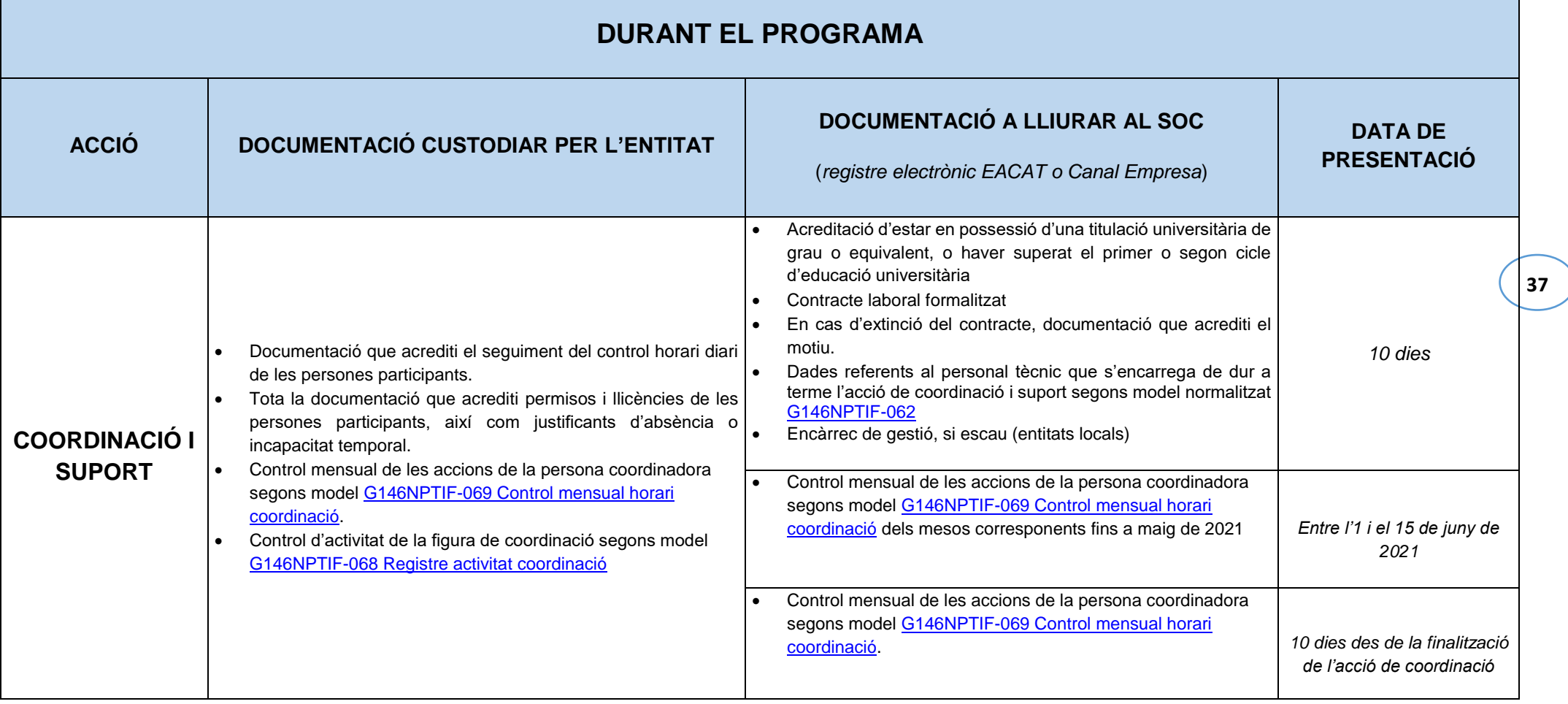

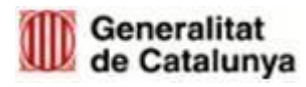

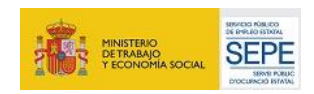

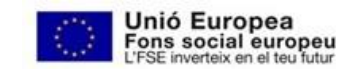

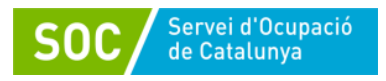

#### <span id="page-37-0"></span>**9 ANNEX**

- Informació de com presentar els expedients vinculats al programa SOC Treball i Formació (arxiu adjunt)

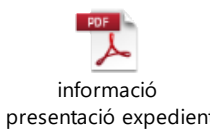

- Guia ràpida casuístiques autoritzacions treball (arxiu adjunt)

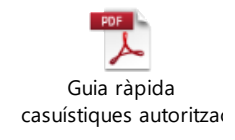

Dossier casuística davant contracte 12 mesos (arxiu adjunt)

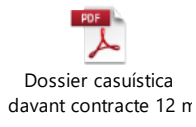

## <span id="page-37-1"></span>**10 BÚSTIA DE CONTACTE**

Per a qualsevol consulta, us podeu posar en contacte amb l'Àrea d'Ocupació de Juvenil, a través de la bústia: [treballiformacio.joves.soc@gencat.cat](mailto:treballiformacio.joves.soc@gencat.cat)

*Aquesta guia està subjecta a possibles modificacions que puguin sorgir durant l'execució del programa*.

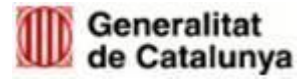

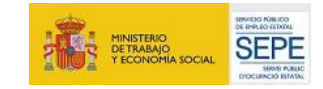

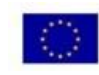